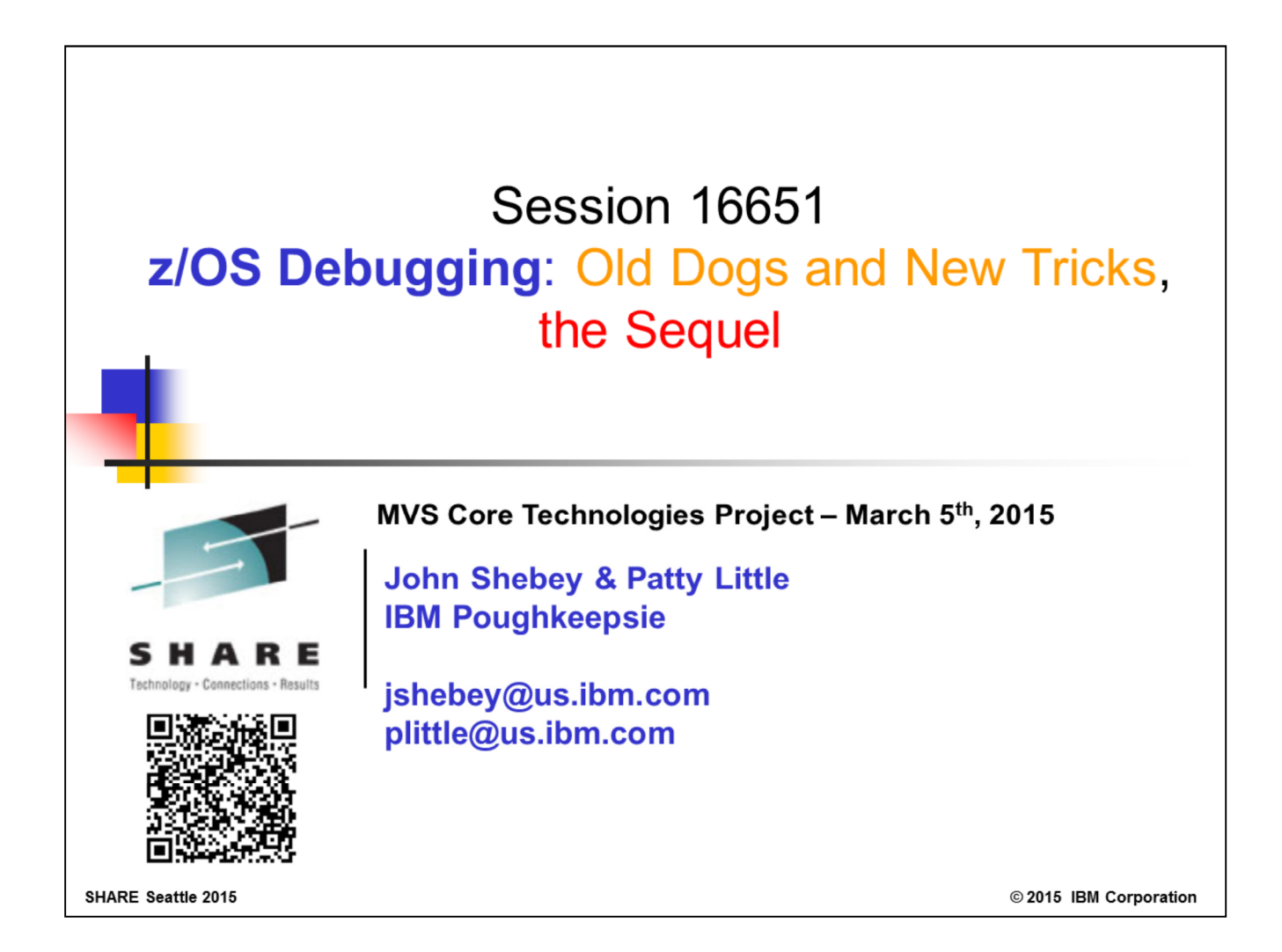

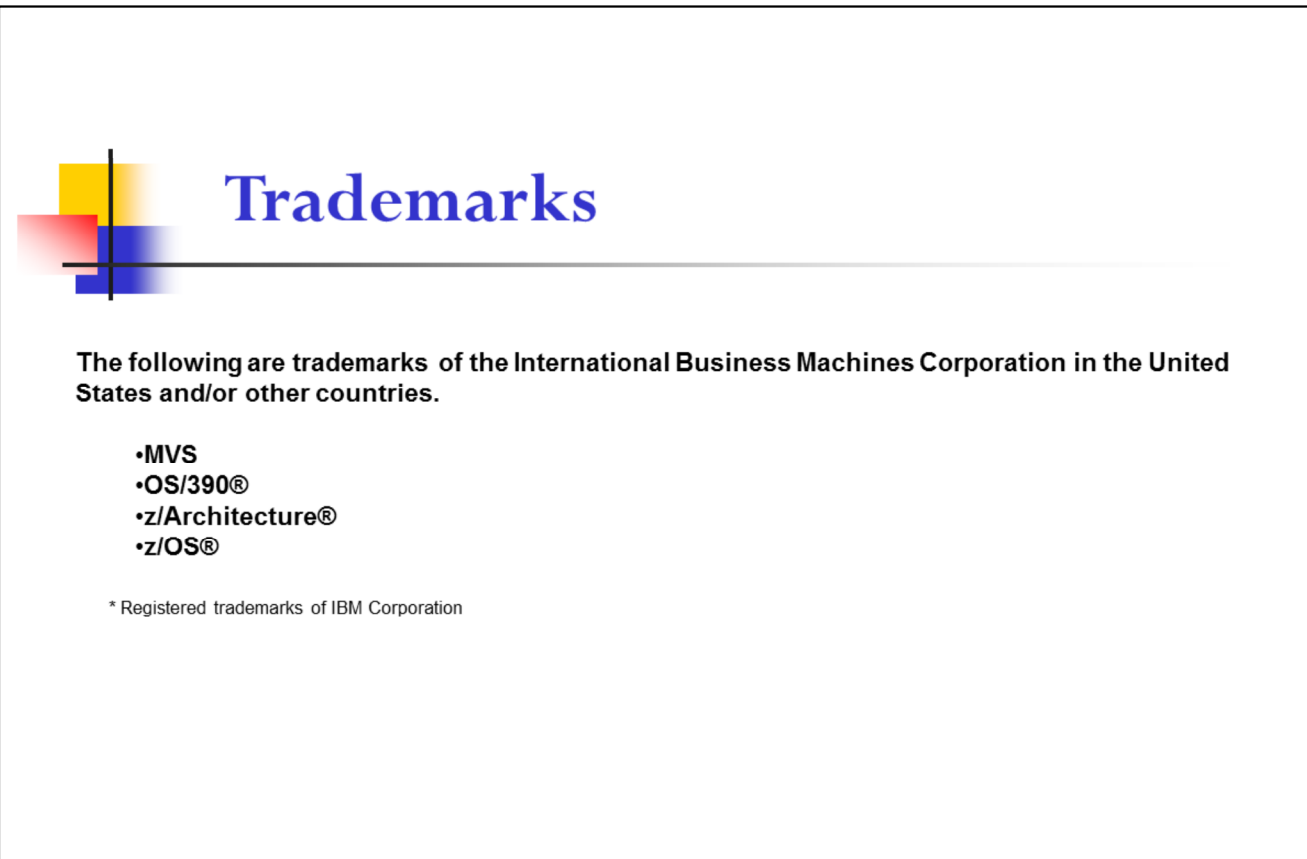

SHARE Seattle 2015

 $\mathbf 2$ 

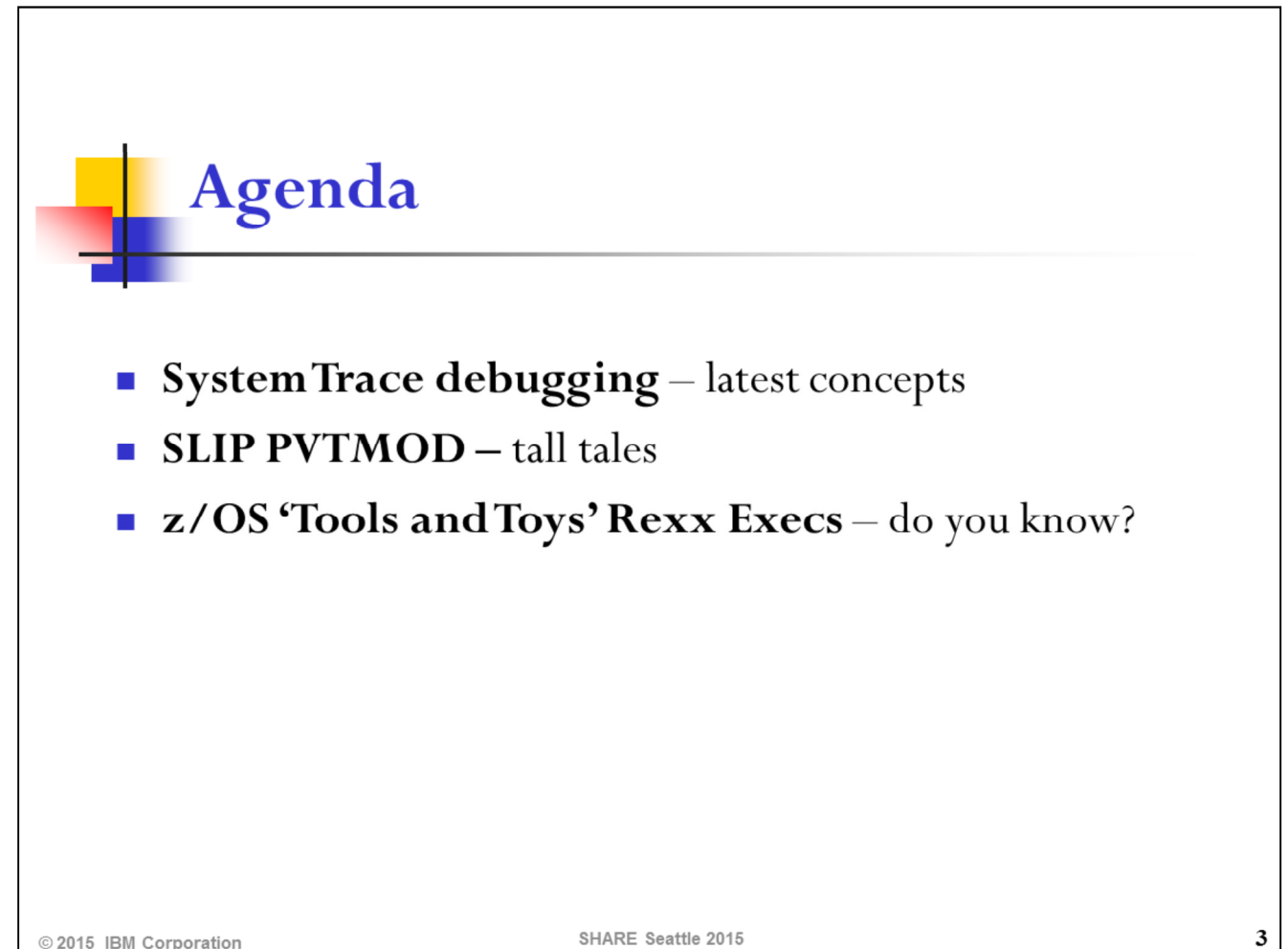

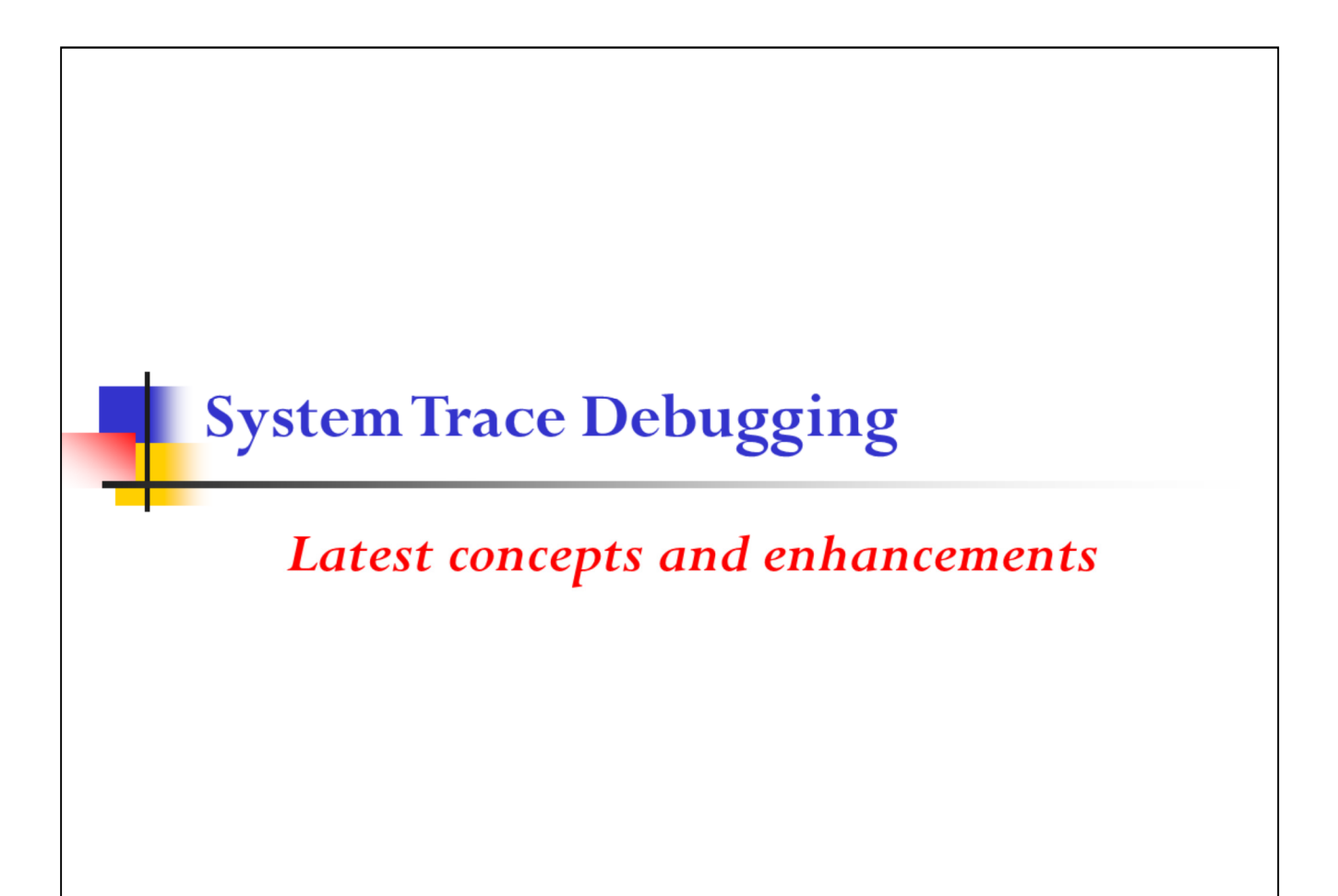

SHARE Seattle 2015

© 2015 IBM Corporation

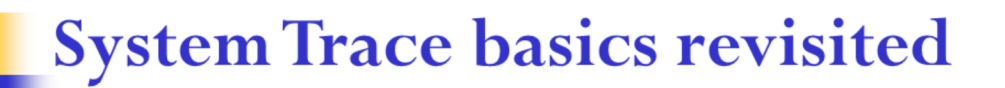

- Consists of trace buffers (one per logical CPU), residing in the  $\overline{\phantom{a}}$ Trace Address Space (ASID 4)
- System trace entries are inserted **continuously** by each CPU into  $\mathcal{C}$ its trace buffer
- Contains detailed system activity  $\mathcal{C}$
- Default size of 1 M per CPU  $\mathcal{L}_{\mathcal{A}}$
- IPCS SYSTRACE subcommand is used to format system trace  $\mathcal{L}_{\mathcal{A}}$ entries in a dump
	- Trace entries from the buffers are merged and presented chronologically

SHARE Seattle 2015

5

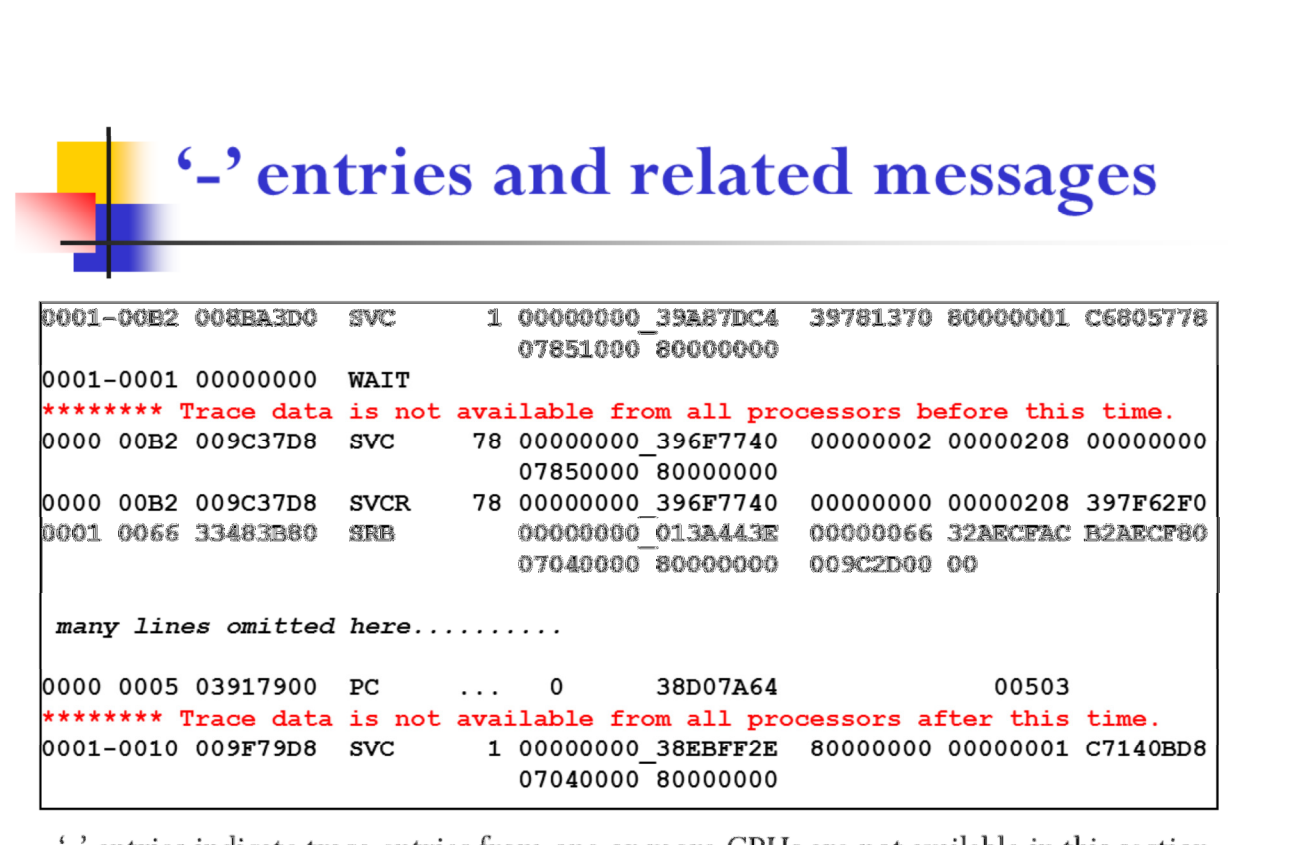

'-' entries indicate trace entries from one or more CPUs are not available in this section 2nd message 'Trace....after this time' is issued for SVC dumps but not standalone dumps

© 2015 IBM Corporation

SHARE Seattle 2015

 $\boldsymbol{6}$ 

## -'entries - why?

- Rate/kind of trace entries inserted into each CPU trace buffer п fluctuates as workload/events on each CPU are different
- Size of a trace entry is also dependent on what the entry is  $\mathcal{C}$
- In HiperDispatch mode, a discretionary CPU can be parked and  $\mathcal{C}_{\mathcal{A}}$ produce very few trace entries after that (more on this later)
- End result is that each CPU trace buffer has: a.
	- different start and end time ä,
	- different amount/kinds of trace entries  $\blacksquare$
- When entries from these trace buffers are merged, trace entries from  $\mathcal{C}$ one or more CPUs may not be available in certain intervals

© 2015 IBM Corporation

SHARE Seattle 2015

 $\overline{\mathbf{7}}$ 

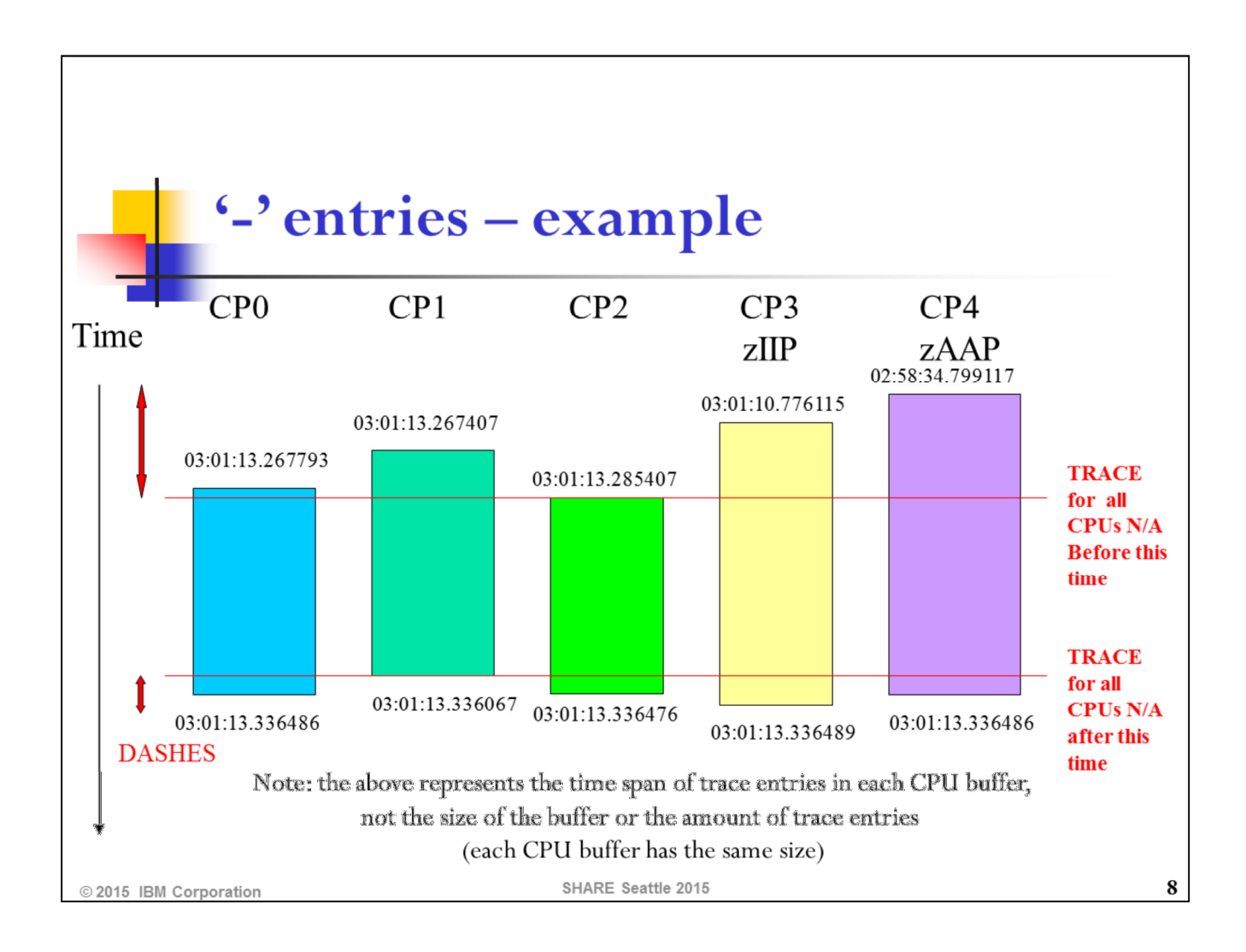

## '-'entries - should I care?

- It depends on the problem you are investigating
- In general, you should be aware that the complete picture or **event history** may not be available in the section of the system trace with '-' entries
- If the problem is related to a single work unit or process, and there is  $\mathcal{C}$ no connection with other work/processes running on other CPUs, you may not need to pay attention to whether the trace entries being reviewed have '-' or not
- But if the problem can be related to, or caused by events on other  $\mathcal{L}_{\mathcal{A}}$ CPUs, you should try to limit your investigation in the section of the trace table with no '-'

2015 IBM Corporation

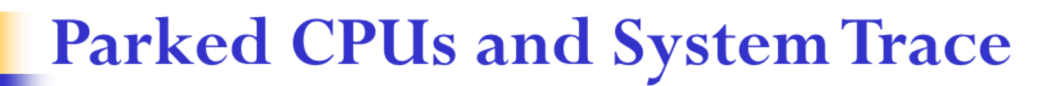

- In HiperDispatch mode, logical processors (CPUs known to z/OS)  $\mathcal{L}_{\mathcal{A}}$ can be one of the following:
	- High receiving 100% share of a physical processor  $\blacksquare$
	- Medium receiving greater than  $0\%$  and up to 100% of a physical processor
	- Low or Discretionary receiving 0% or very low amount of a physical ٠ processor
- Low or Discretionary CPUs can be **parked**:
	- CPU will be in a dummy or no-work wait п
	- No work will be dispatched by z/OS on this CPU
	- Interrupts can still be taken but then CPU will go back to wait
	- Very few system trace entries will be generated after being parked

SHARE Seattle 2015

 ${\bf 10}$ 

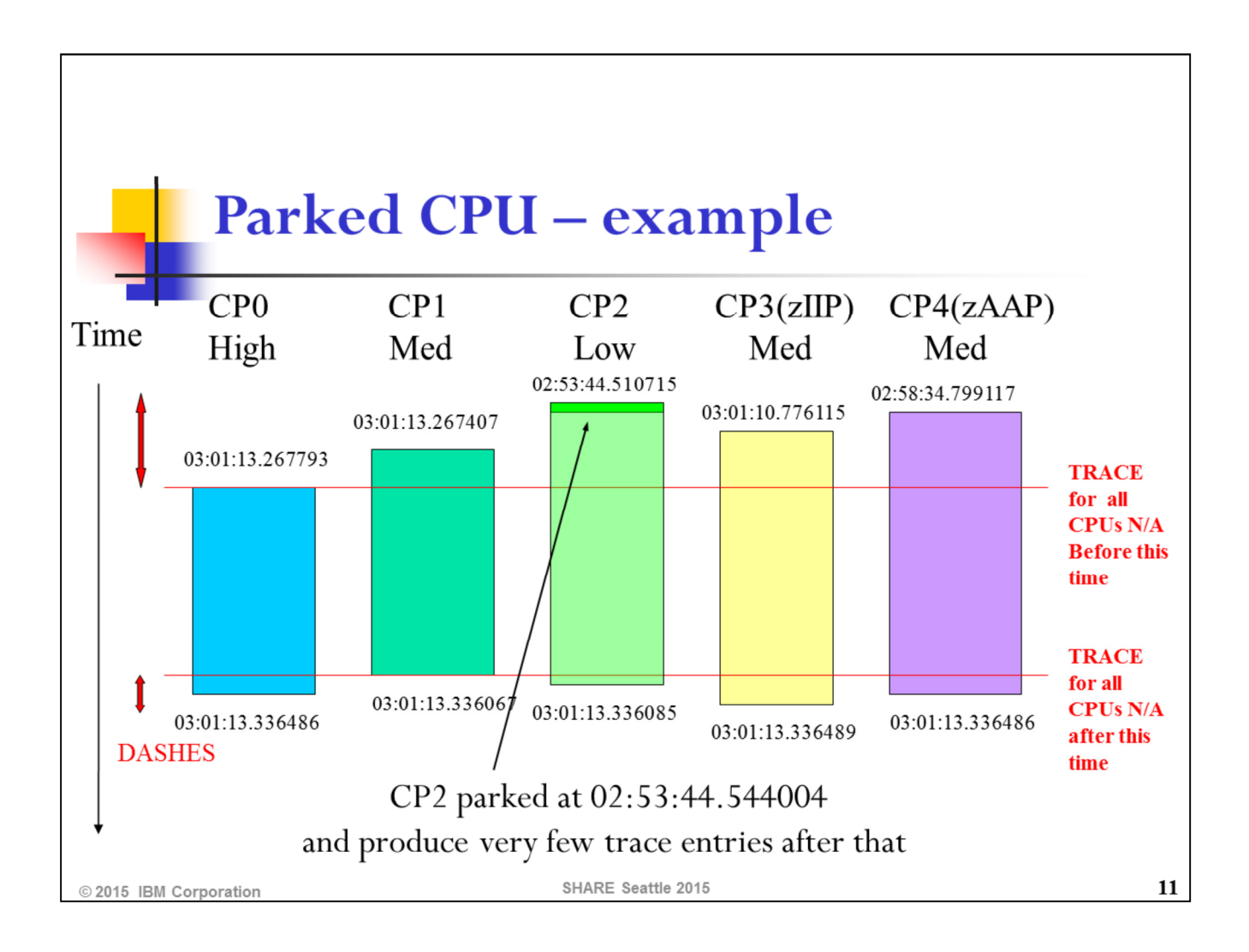

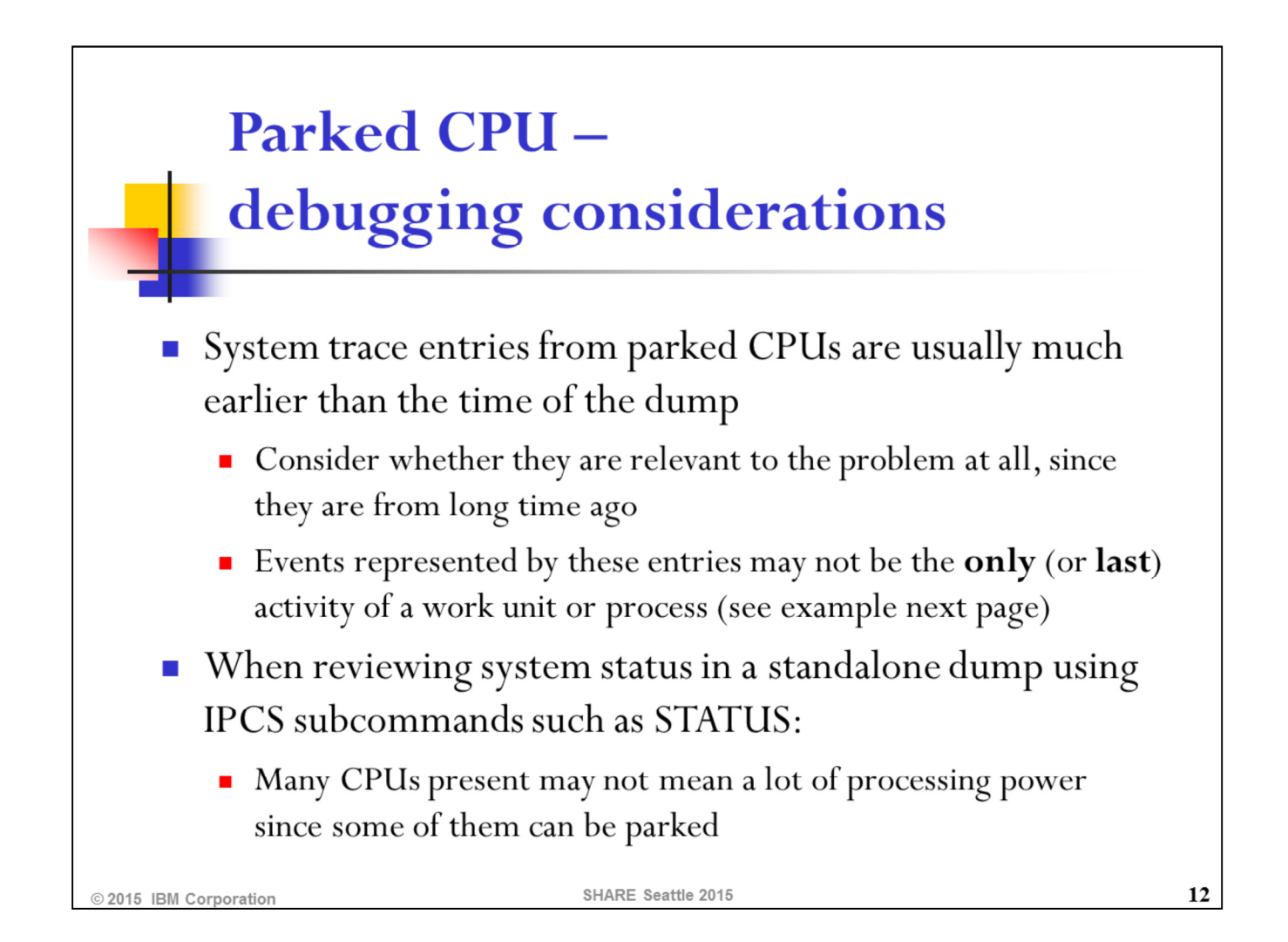

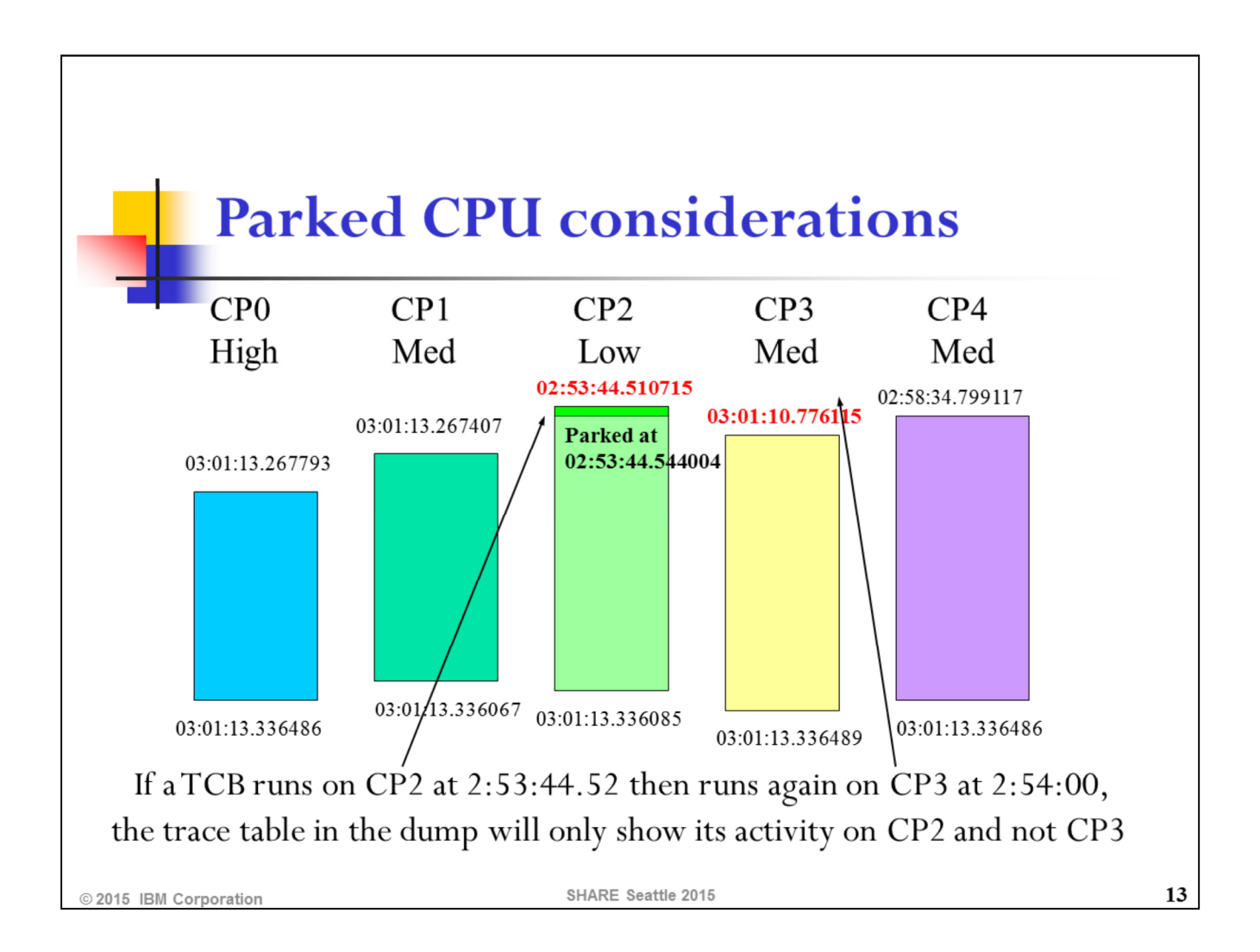

## **IP SYSTRACE STATUS TIME(LOCAL)**

- New parameter STATUS for IPCS SYSTRACE in z/OSV2.1
- Displays the following information for each CPU at the time of the ×, dump:
	- CPU number and type
	- Parked status and polarity for physical processor share, if running in П HiperDispatch mode
	- Start and end time of this CPU in the system trace
- Also displays the start and end time in the trace when all CPUs are available (in SVC dumps, for standalone dumps only the start time is displayed)

© 2015 IBM Corporation

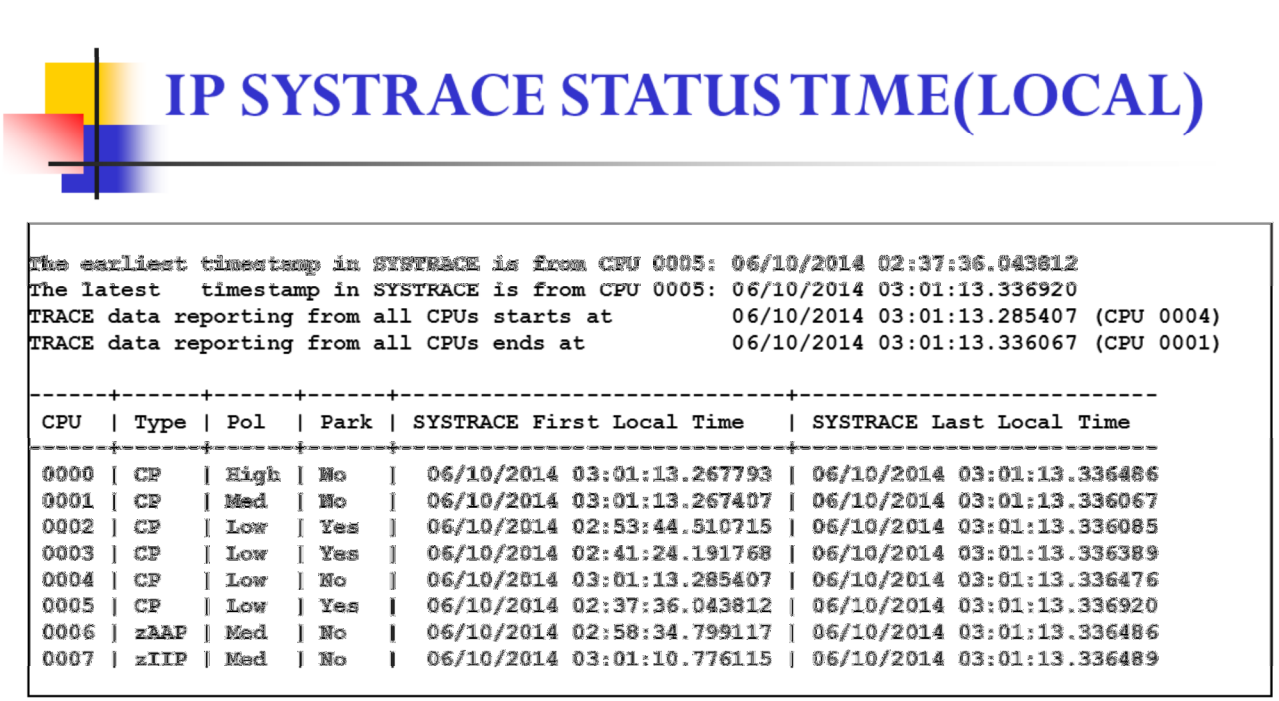

An example from a SVC dump

© 2015 IBM Corporation

SHARE Seattle 2015

 $15$ 

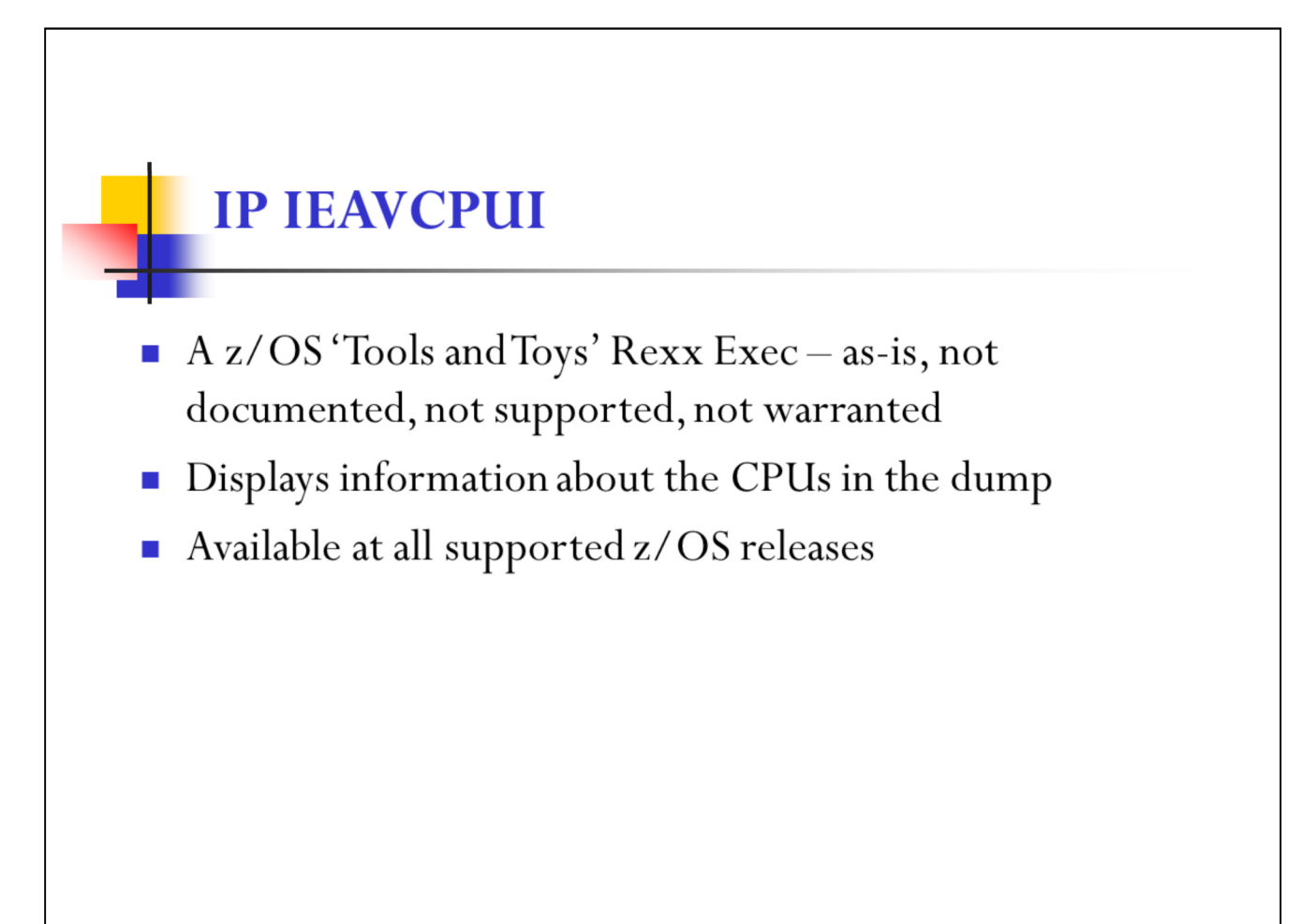

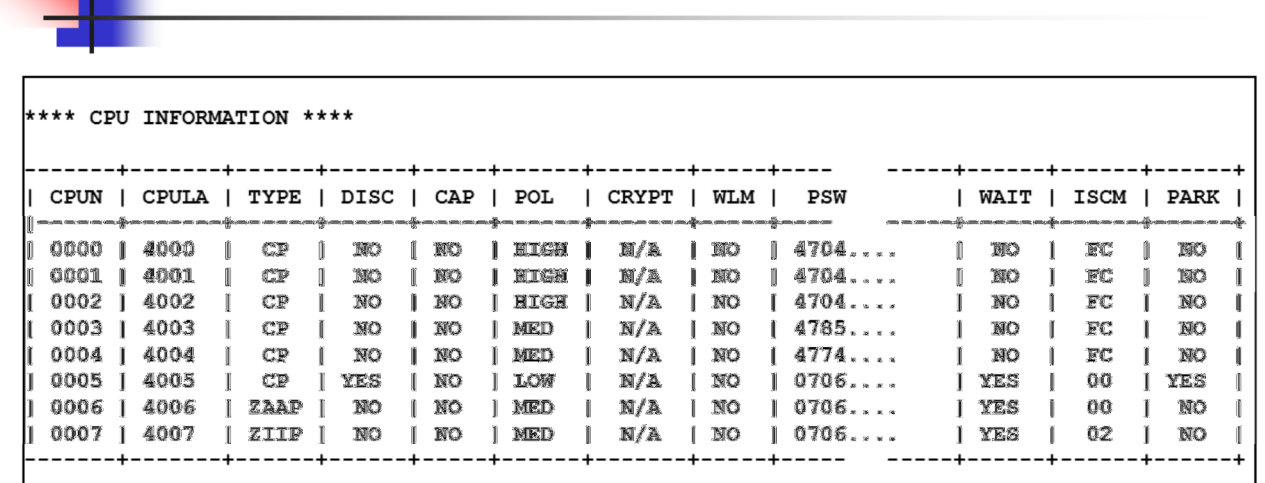

IP IEAVCPUI example

An example using the previous SVC dump

© 2015 IBM Corporation

SHARE Seattle 2015

 ${\bf 17}$ 

## **System Trace -**Multi-CPU debugging considerations

Consider the following:

- ٠ z/OS now supports up to 100 CPUs per LPAR (or per image)
- IPCS SYSTRACE default output is sorted by time
- Trace entries from many CPUs are inter-mixed with each other ٠
- Suppose you are investigating an error in the system trace that can  $\mathcal{L}_{\mathcal{A}}$ result from some erroneous activity on one or more CPUs at around the same time (for example, a serialization issue), what would you do?
	- Scan backwards from the current entry and dig up the activity of each CPU? ×,
	- Direct the SYSTRACE output to a file then sort by CPU number? Î,

© 2015 IBM Corporation

## IP SYSTRACE SORTCPU(date,time,N) **TIME(LOCAL)**

- New parameter SORTCPU for IPCS SYSTRACE in z/OS  $\mathcal{C}$  $V1.12$
- Displays the trace entries of each CPU separately (in CPU  $\mathcal{L}_{\mathcal{A}}$ ascending order):
	- $\blacksquare$  N = number of entries before and after a specific time (default of  $N=10$
	- Specific time to be provided via date and time П
	- Date is in format of mm/dd/yy П
	- Time is in format of hh:mm:ss:dddddd
	- If no date and time are supplied, all entries are shown

© 2015 IBM Corporation

## IP SYSTRACE SORTCPU example

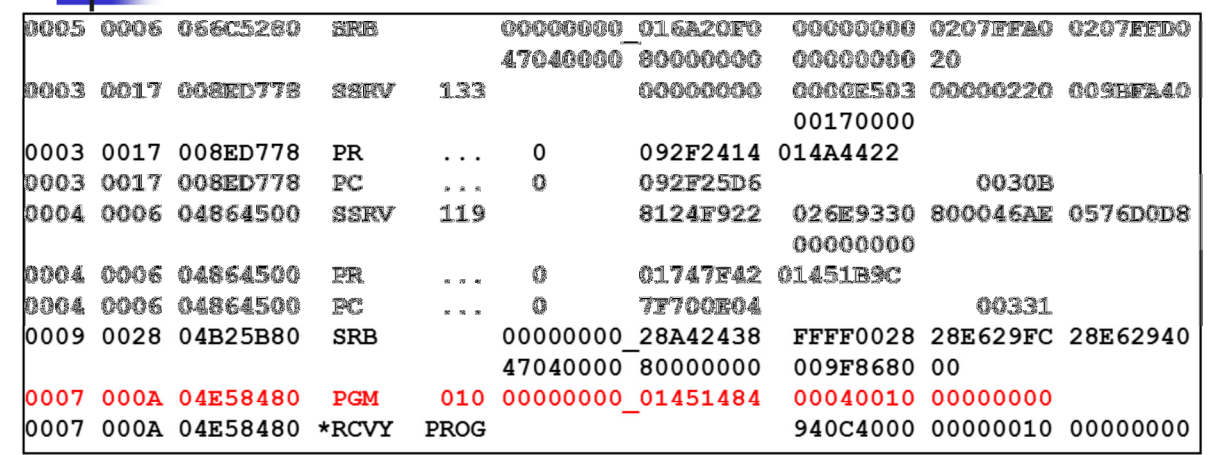

System trace from SVC Dump taken for an ABEND0C4 Timestamp for PGM 10 entry is 13:56:32.246684245

© 2015 IBM Corporation

SHARE Seattle 2015

 $20\,$ 

## IP SYSTRACE SORTCPU example...

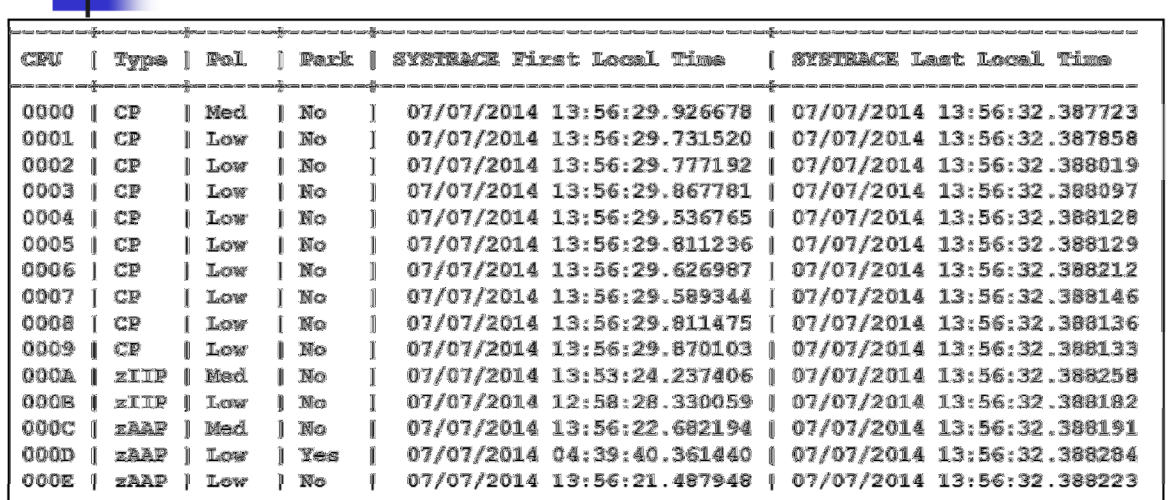

#### IP SYSTRACE STATUSTIME(LOCAL) shows 15 CPUs

© 2015 IBM Corporation

SHARE Seattle 2015

 ${\bf 21}$ 

## IP SYSTRACE SORTCPU example...

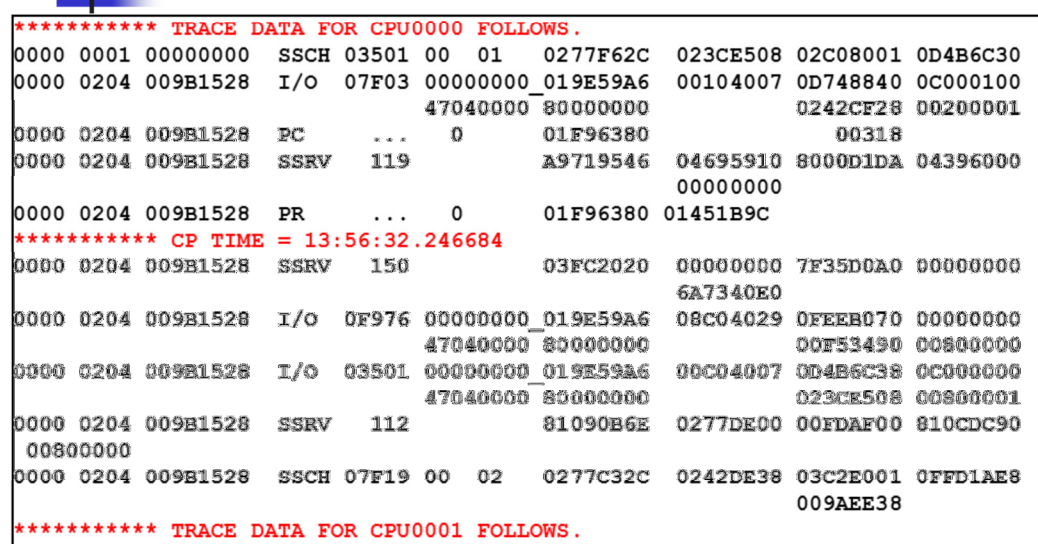

#### IP SYSTRACE SORTCPU(07/07/14, 13:56:32.246684,5) TIME(LOCAL)

to investigate activity on all other CPUs at the time of the error

@2015 IBM Corporation

SHARE Seattle 2015

22

## **SLIP PVTMOD**

## Old dogs' tall tails

SHARE Seattle 2015

© 2015 IBM Corporation

## Old dogs' tall tails about SLIPs

Shannon, setting a SLIP PER trap over a large range is begging for trouble!

Well, there is no way that the SLIP that I just set can bite us. The PVTMOD that it's monitoring is not even loaded onto the system yet. See, the SLIP is enabled but inactive.

© 2015 IBM Corporation

Don't be silly, Beethoven. The job specified on my SLIP is not even active on the system right now. This trap couldn't hurt a flea!

Sounds good, Beet! Speaking of inactive, it's time for our mid-morning nap. We'll sleep like young pups knowing that our SLIPs are safe!

24

SLIP processing is powerful, complex, and subtle. It's an extremely valuable tool in the debugger's tool kit. Used carefully, it can be a tremendous aid in catching difficult problems, gathering detailed documentation, and even saving systems. However, with power and complexity comes caution and responsibility. It is easy and even reasonable to assume that a SLIP for a PVTMOD or Job that is not even on the system can have no potential for system impact, but this assumption is false and underestimates the intricacies of SLIP. While we may understand how a SLIP trap works externally, internally SLIP has constraints related to performance, environment, and complexity that defy our expectations. Therefore, it is best practice to code SLIPs to be as conservative and safe as possible and to be vigilant to the system's performance any time you place a new PER SLIP trap on the system.

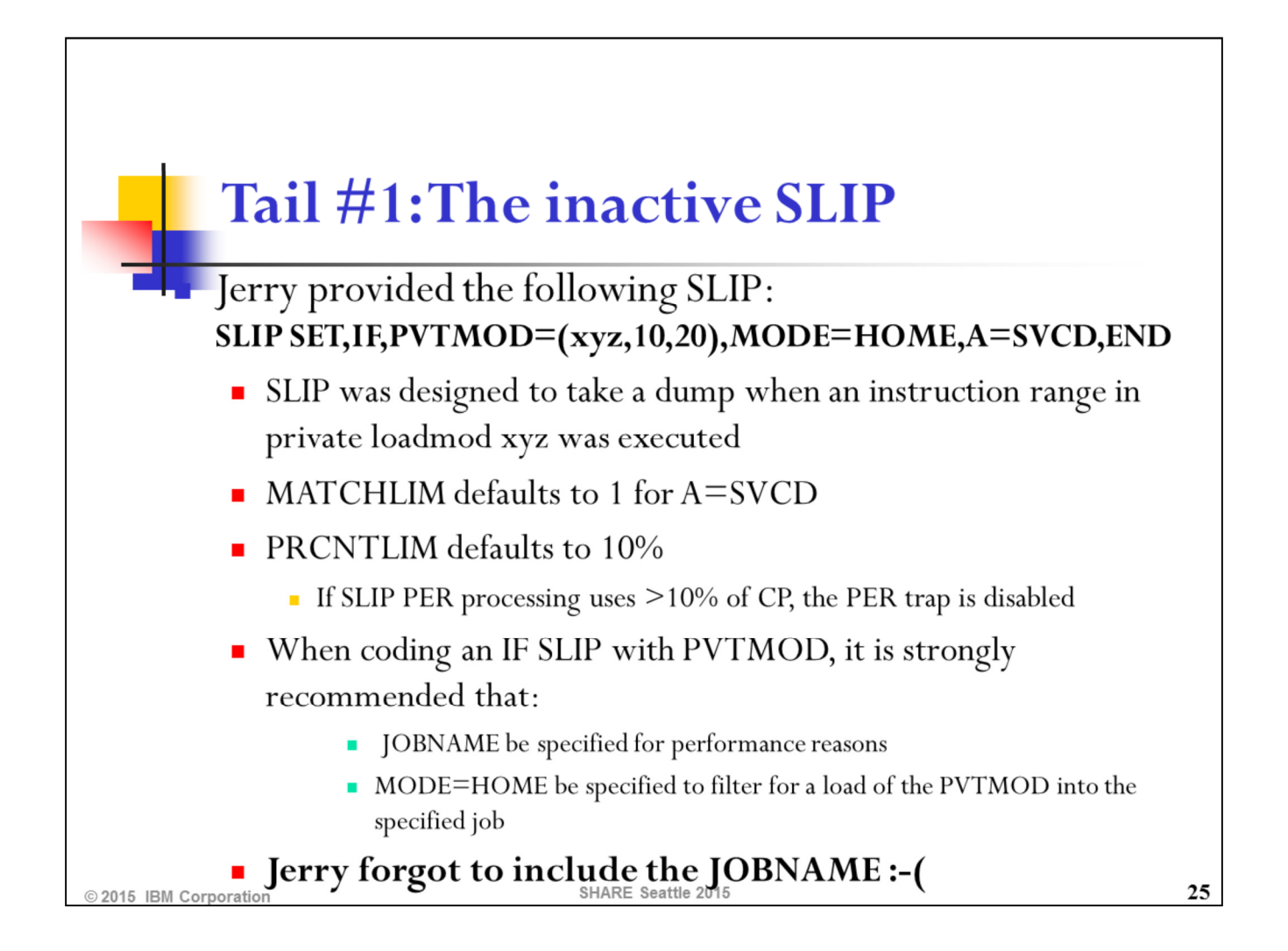

SLIP PRCNTLIM (PL) processing monitors how much time is being spent in SLIP as a result of a PER trap being enabled. If this time spent in SLIP is greater than a specified percentage of the total CPU, SLIP processing will automatically disable the PER trap. The default for PERCNTLIM is 10%, but it can be set as low as 1%. It is a good idea to code a conservative PRCNTLIM, especially on systems which are very sensitive to performance impact.

Note that PER processing is highly efficient. Intelligent and conservative SLIP trap design will ensure that the trap performs efficiently and without impact.

Whenever possible, JOBNAME=,MODE=HOME should be coded on an IF or SBT PVTMOD PER trap.

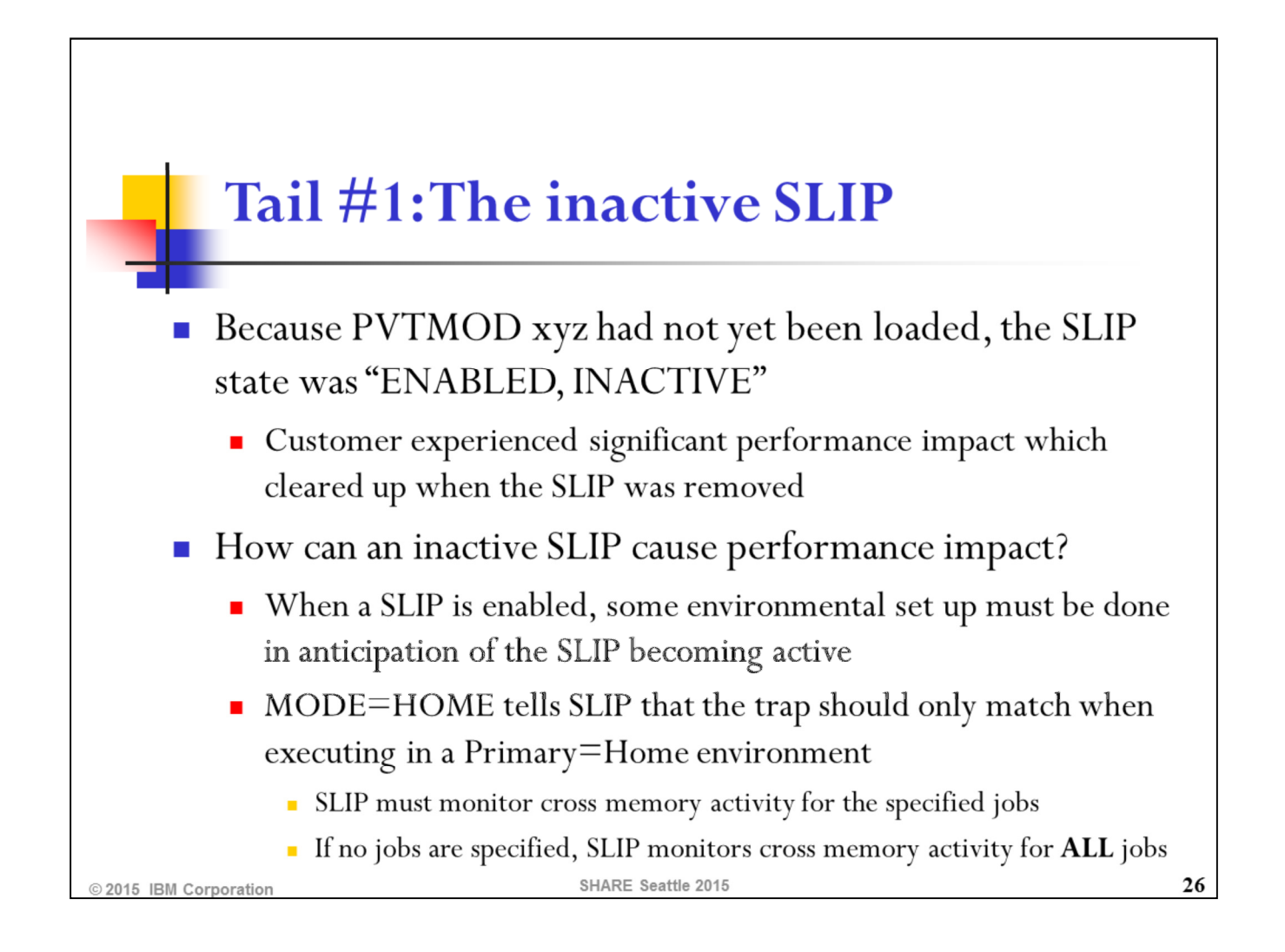

MODE=HOME means that the PRIMARY address space (the space in which execution is occurring) is the same as the HOME address space (the space where the job originated). When SLIP is monitoring for MODE=HOME and an an event occurs that could affect the cross memory status, SLIP must get control to see if it needs to adjust the PER bit in the PSW of the executing unit of work.

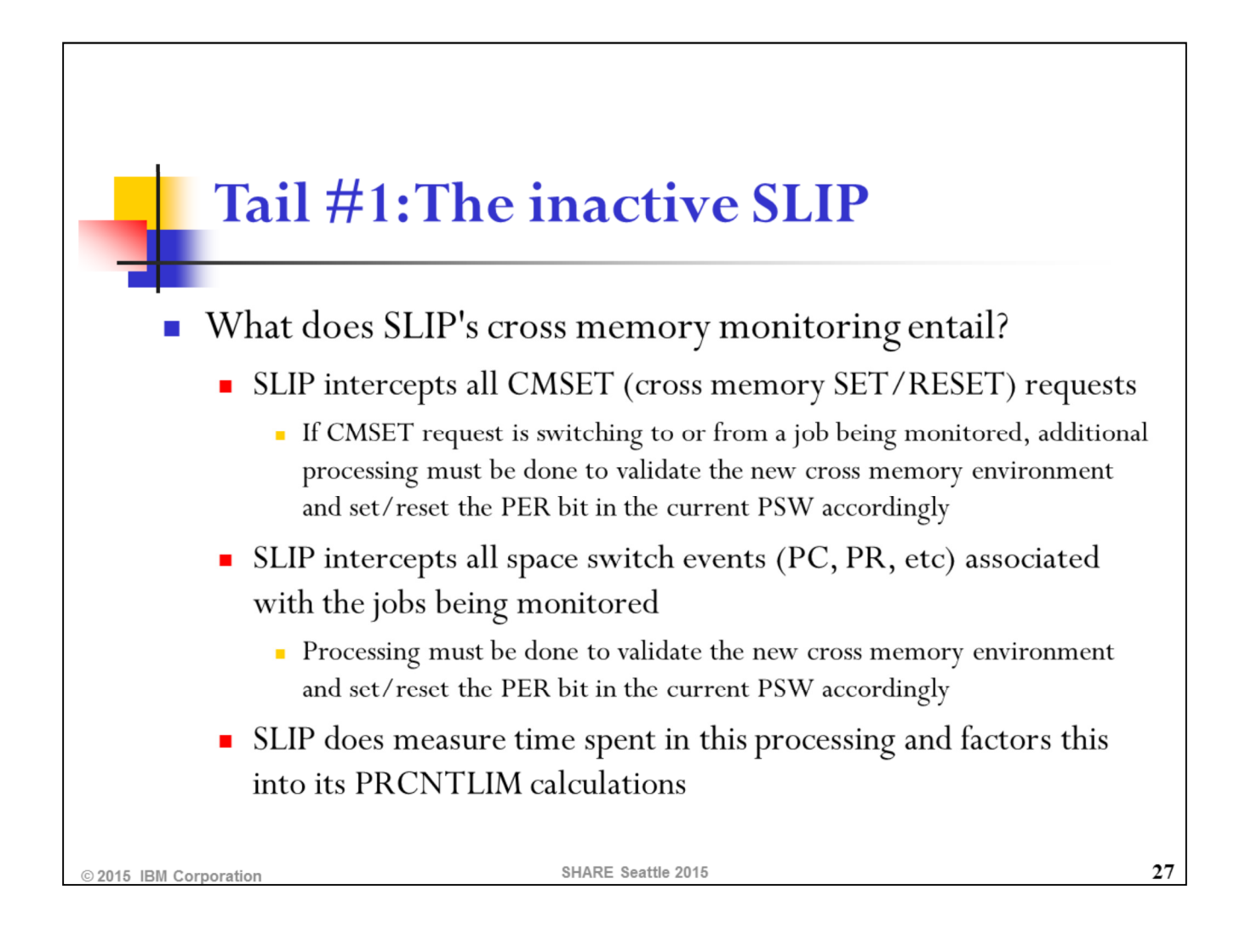

SLIP cross memory monitoring is an **extremely** performance-sensitive path. It is also a path that may be executed with a high frequency for jobs that do a great deal of cross memory activity. Therefore it is important to limit monitoring of cross memory activity to a small number of address spaces. Otherwise, system performance problems can result. If PER interrupts are occurring, PRCNTLIM processing will offer some protection. However, if PER interrupts are not occurring, PRCNTLIM processing will not be able to provide protection.

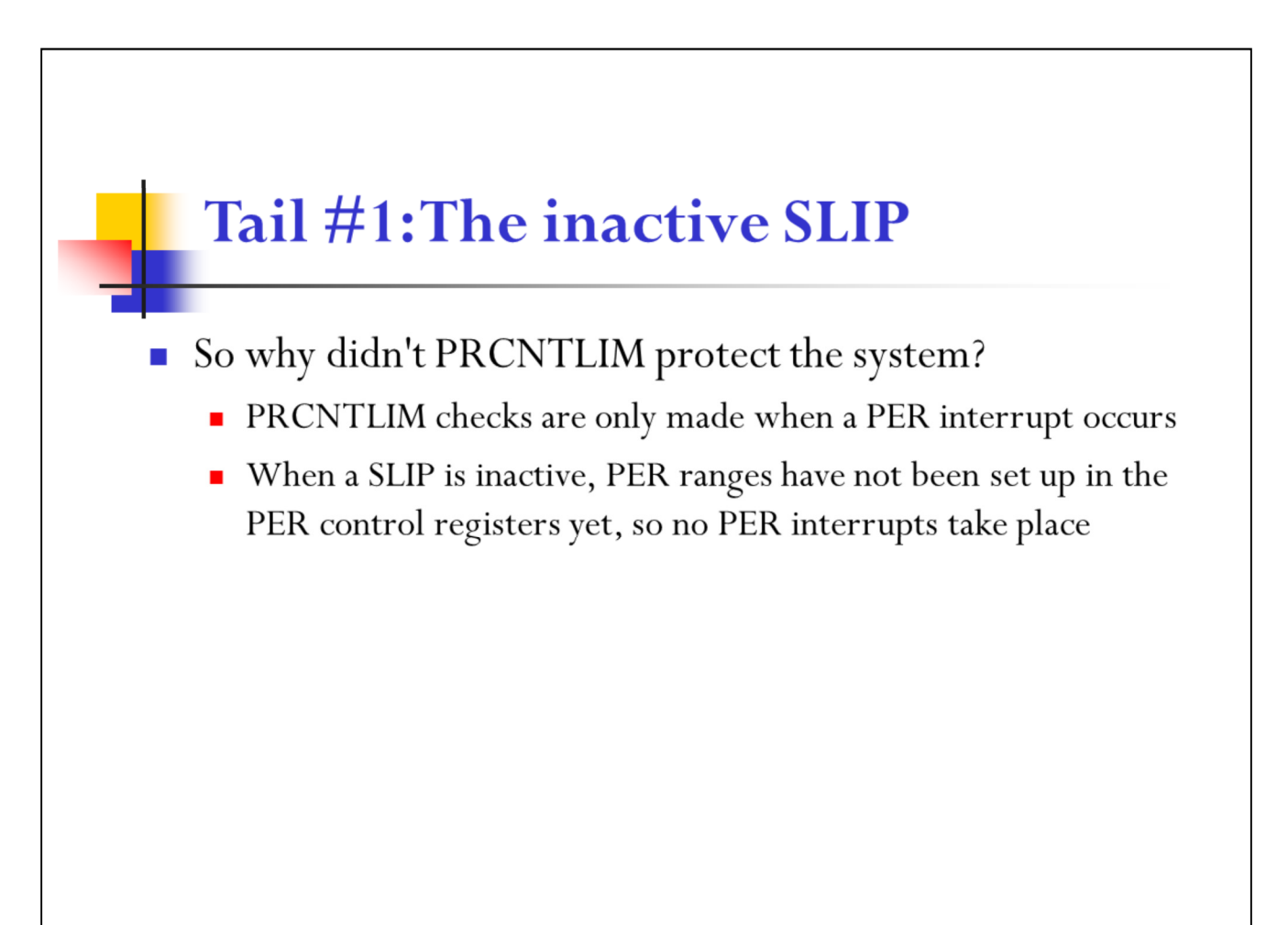

SHARE Seattle 2015

28

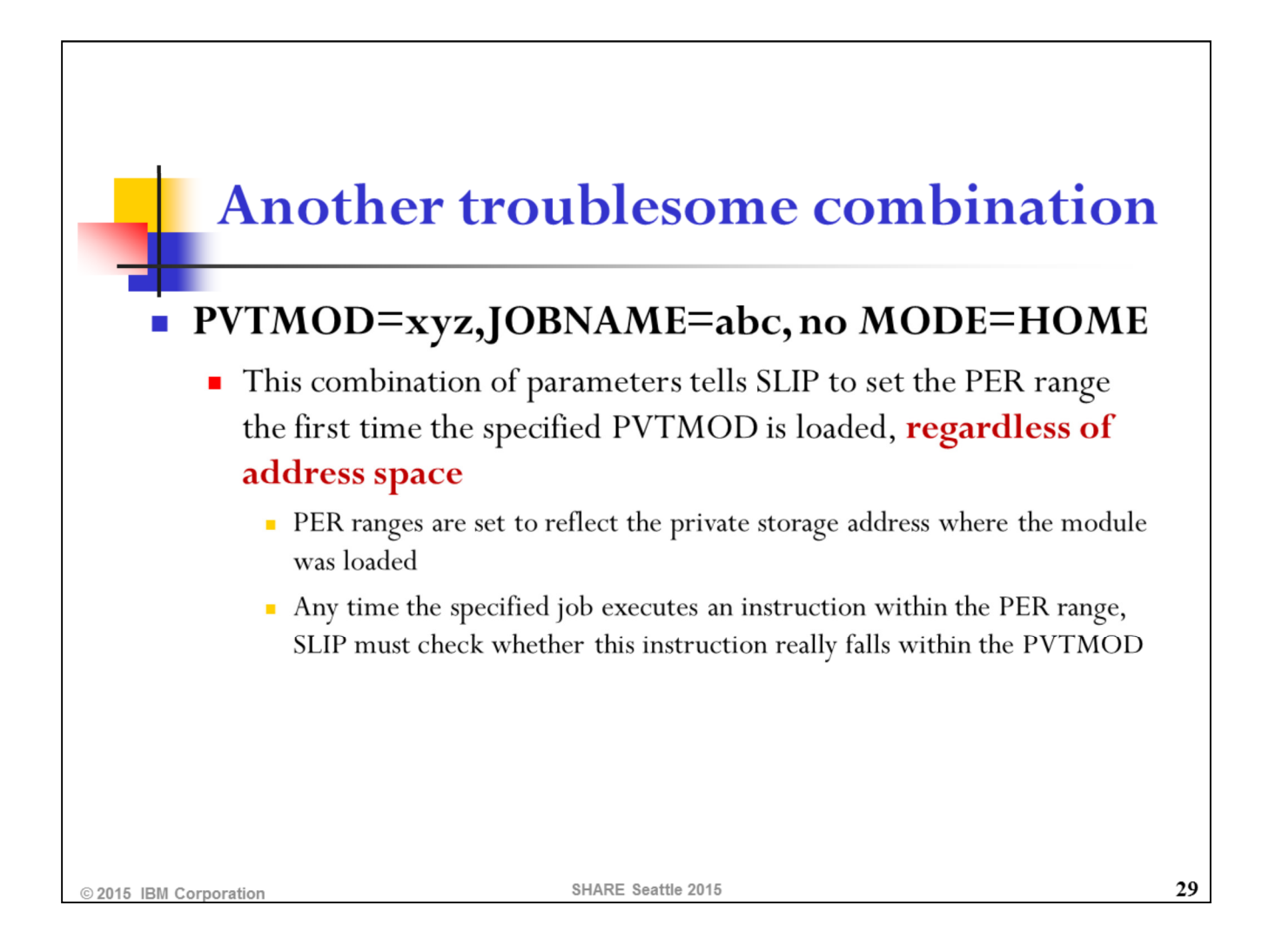

Specifying JOBNAME without MODE=HOME on a PVTMOD SLIP can result in significant performance impact. The following slide details why.

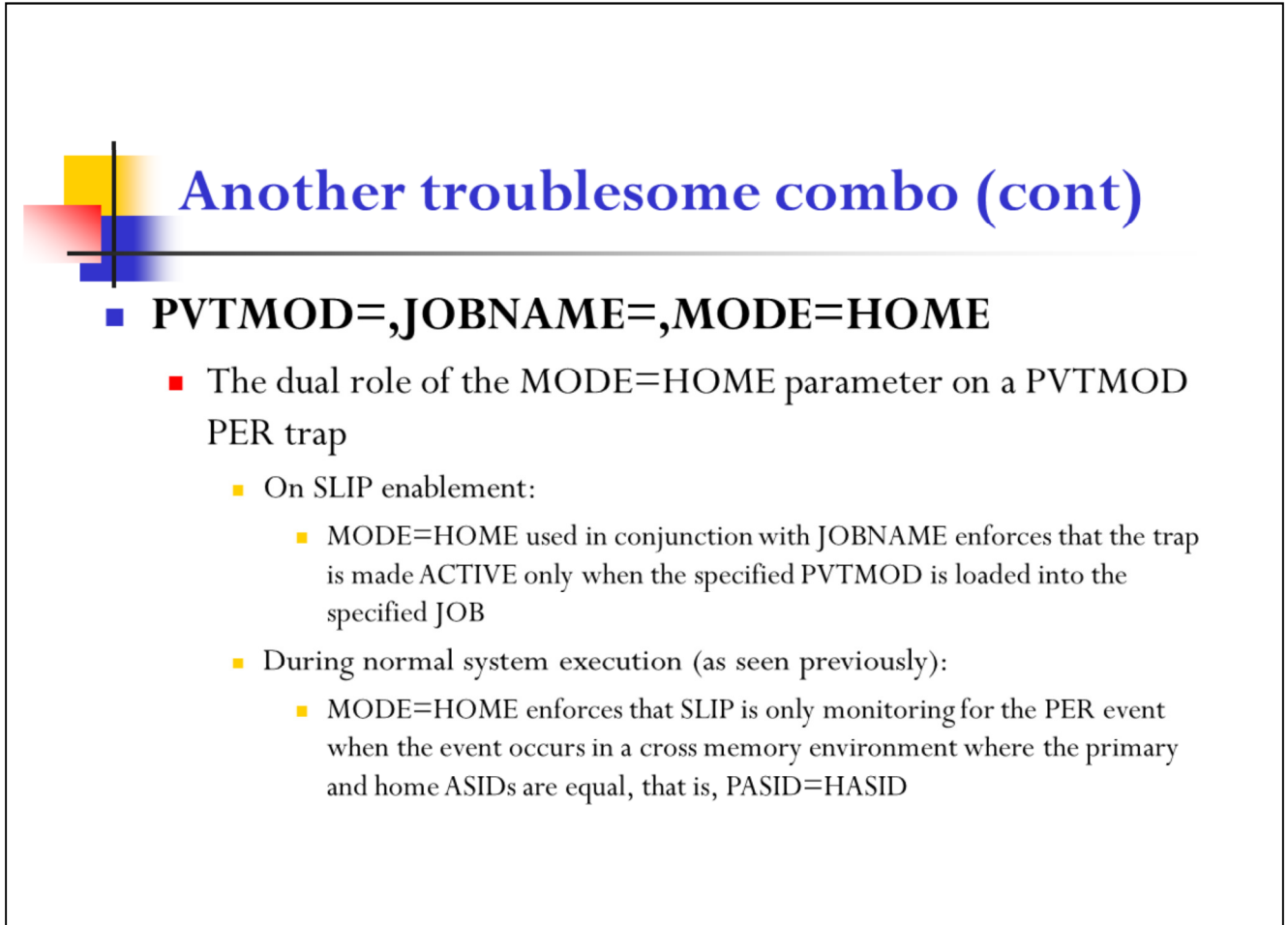

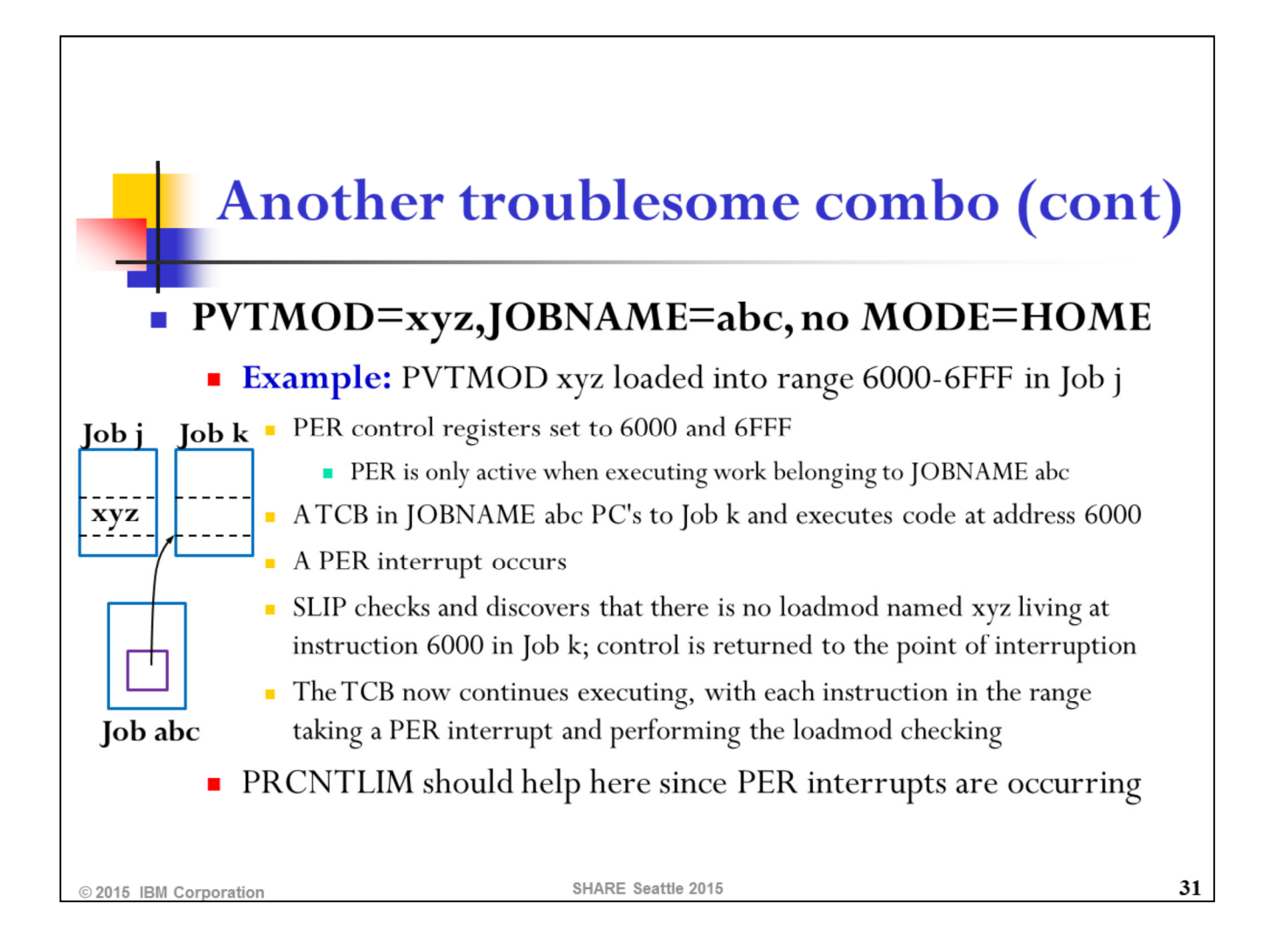

Whether the above combination of SLIP parameters causes a problem is really a function of whether the PVTMOD could be loaded in multiple jobs, and if so, where it gets placed in storage. If no other jobs load the PVTMOD, you could probably get away without coding MODE=HOME. However, the point of these slides is to be conservative with SLIP and make no assumptions. Therefore, it is best to explicitly specify the desired environment to the maximum degree possible.

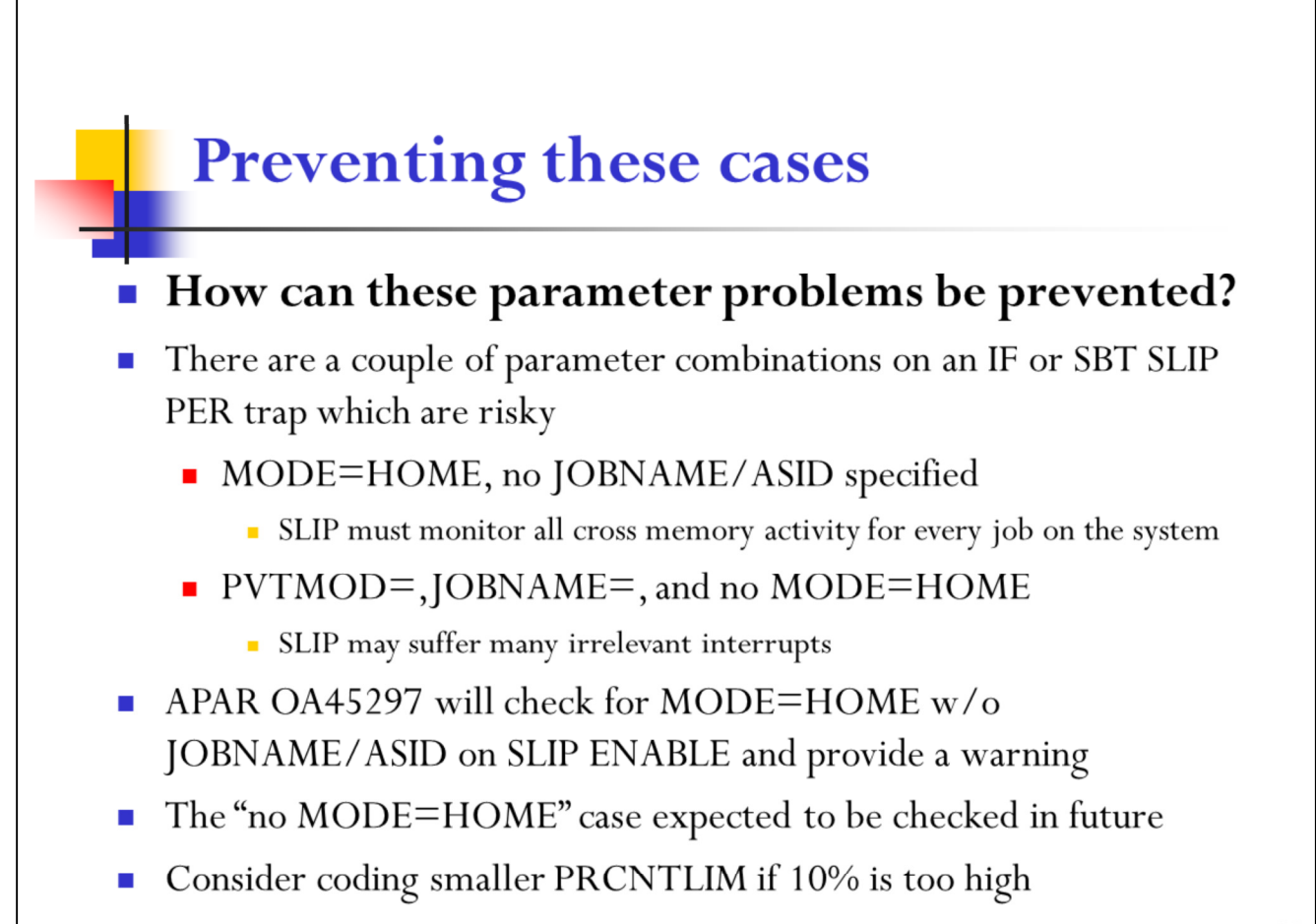

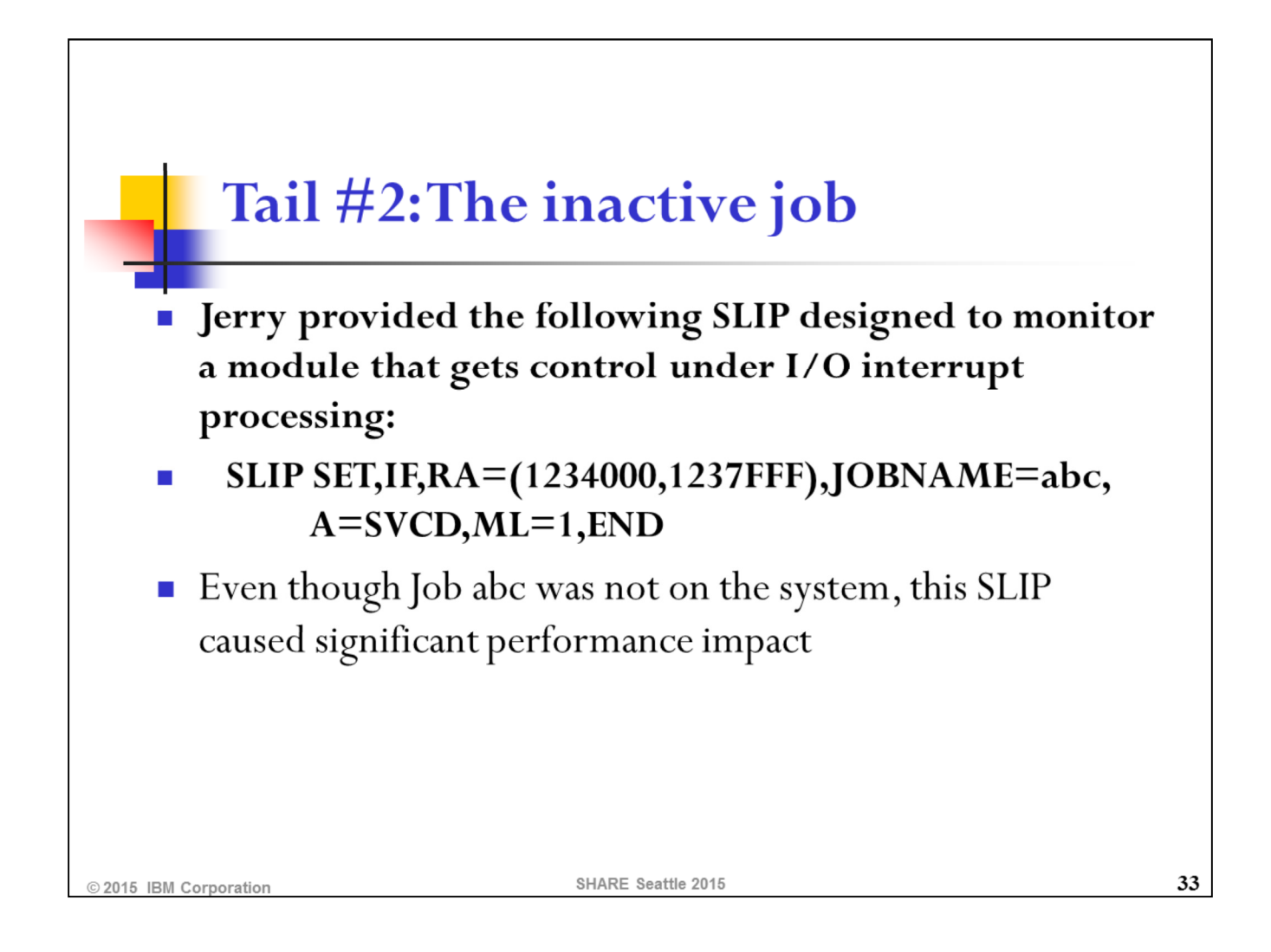

This code targeted by the SLIP was media manager code that ran as an extension of the I/O interrupt. It was surprising to see that this SLIP caused overhead even when the jobname specified on the SLIP was not on the system.

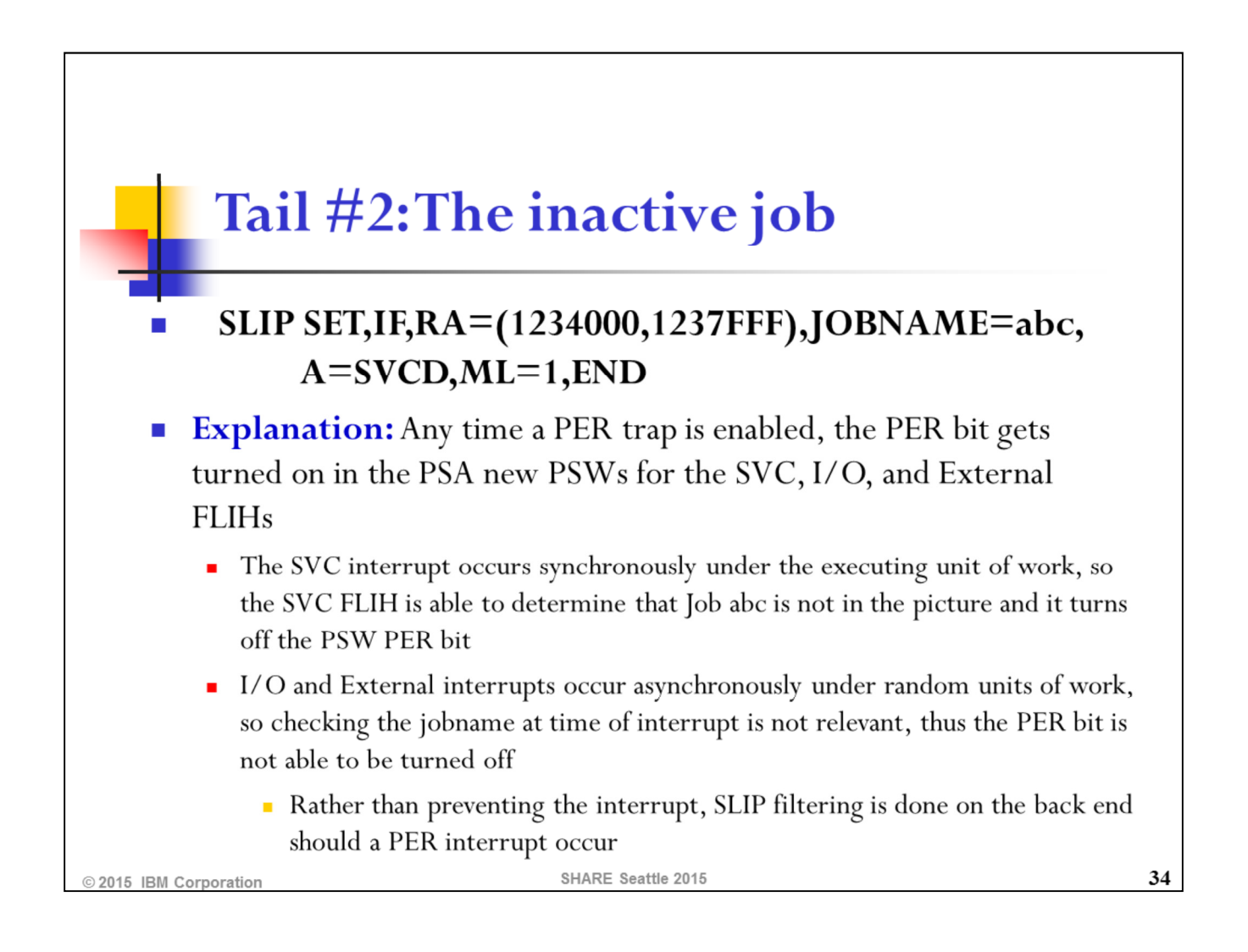

SLIP's goal is to prevent as many unnecessary PER interrupts as possible through careful control of the PER bit in the PSW of active units of work. Setting the PER bit only for units of work associated with the specified jobname is one way that SLIP accomplishes this. However, as this example points out, there are some environments where SLIP cannot exert this level of control in preventing the interrupt, and instead must take the interrupt and then filter it via SLIP software.

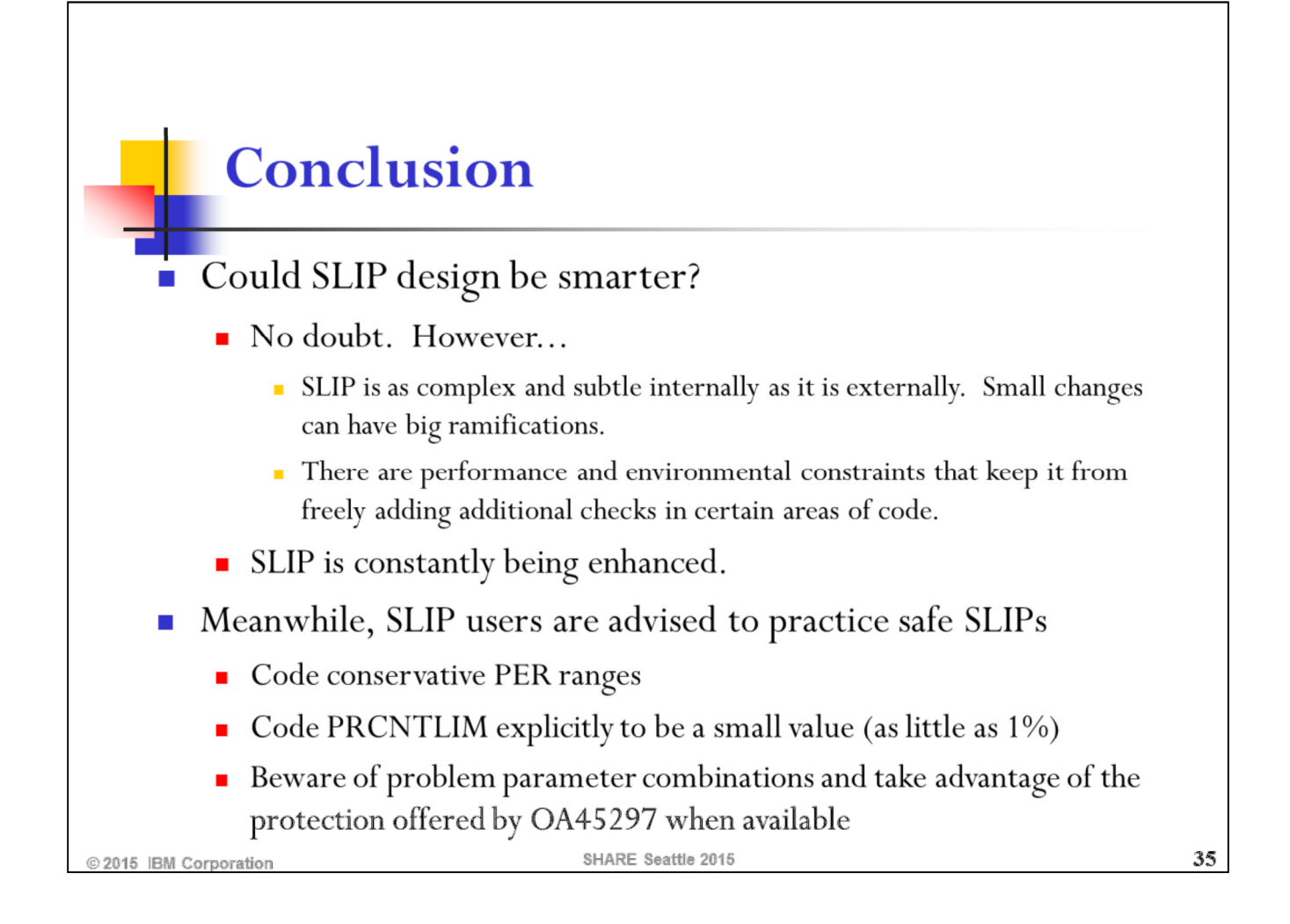

# z/OSTools & Toys REXX Exec's

#### Do you know?

SHARE Seattle 2015

© 2015 IBM Corporation

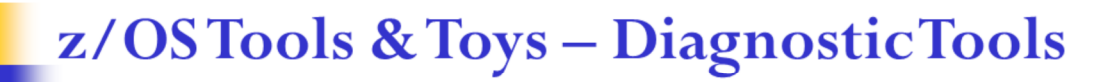

- There are 'Tools & Toys' REXX Exec's available in IPCS for  $\overline{\phantom{a}}$ dump diagnosis. They are as-is, not documented, not supported and not warranted
- These Exec's can be invoked by:
	- Issuing IP exec\_name <input>, or
	- Selecting from the IPCS 2.6i panel  $(=2.6i$  on command line)
- Use IP exec-name HELP to get more information  $\mathcal{C}$
- See http://www-03.ibm.com/systems/z/os/zos/features/unix/tools/ and  $\mathcal{L}_{\mathcal{A}}$ then click on Code Samples

2015 IBM Corporation

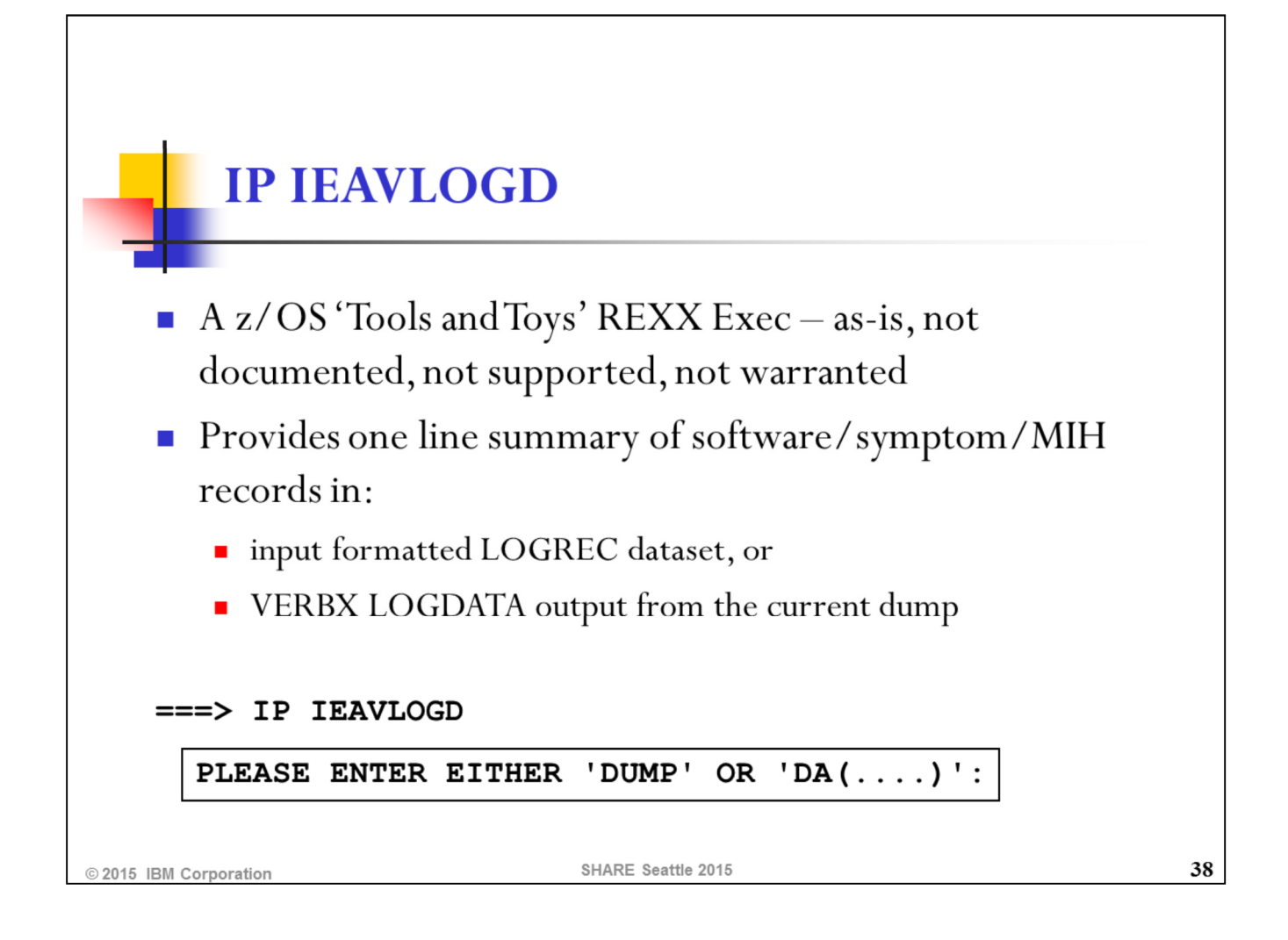

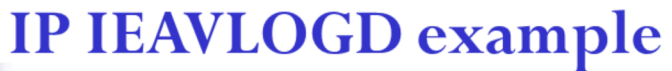

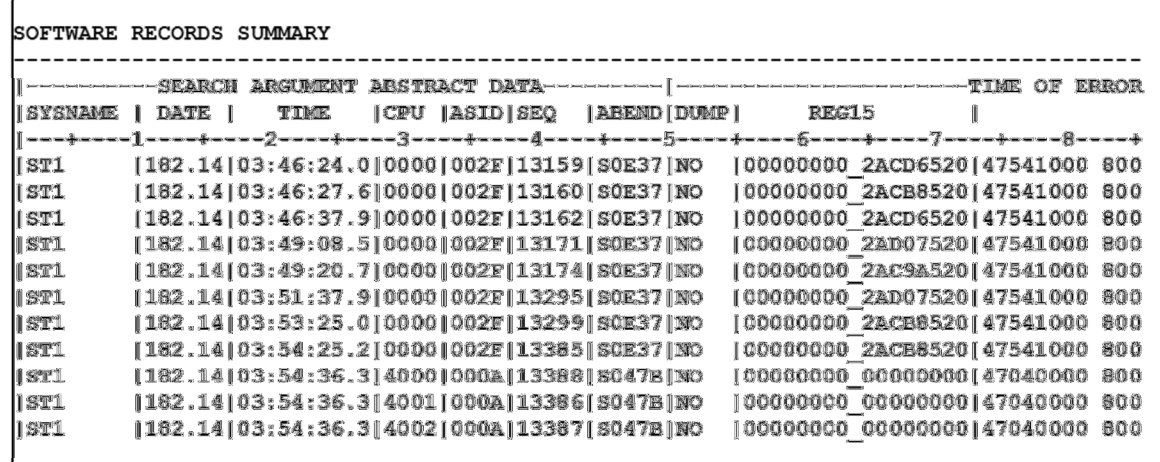

SHARE Seattle 2015

39

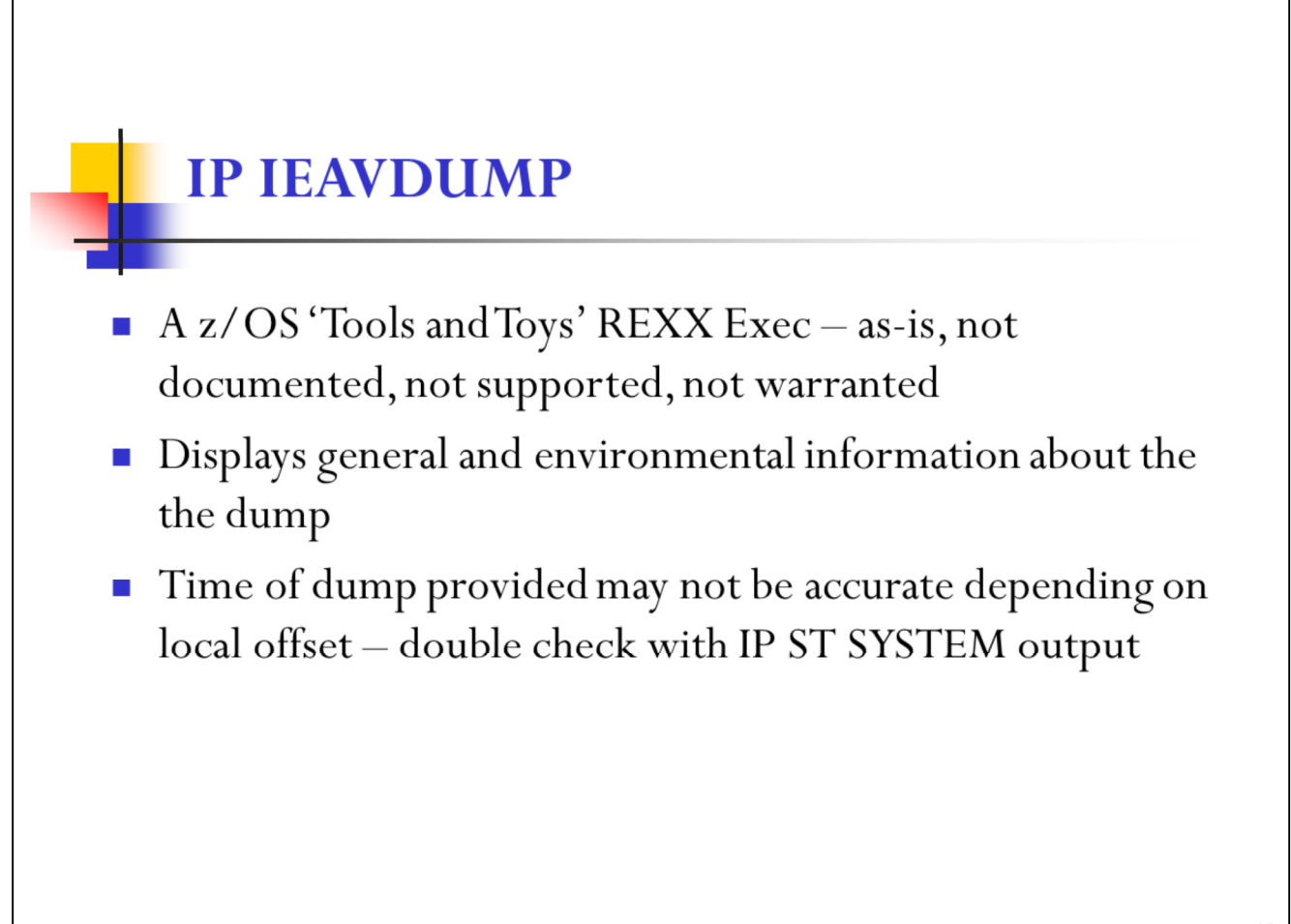

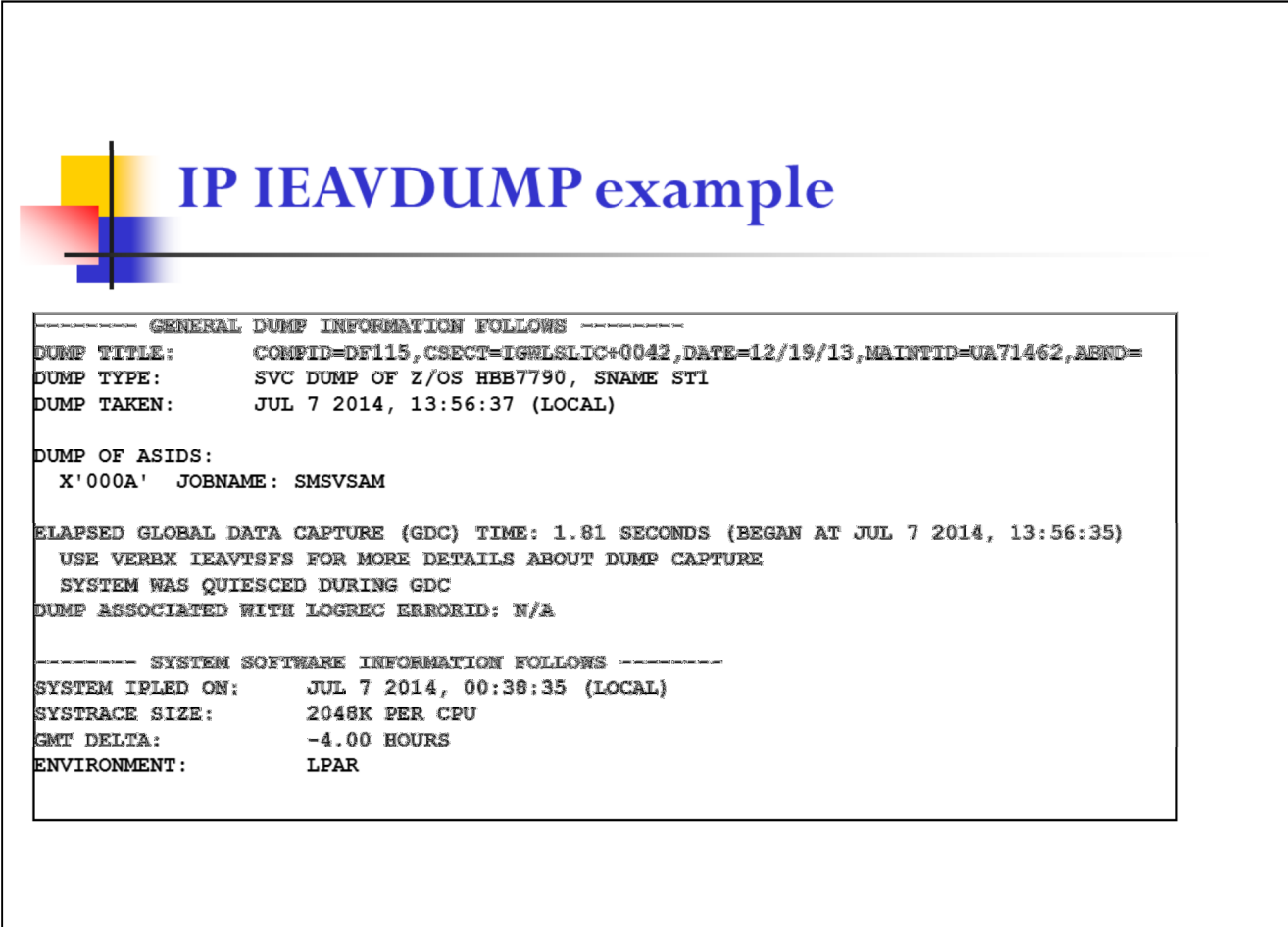

SHARE Seattle 2015

 $41$ 

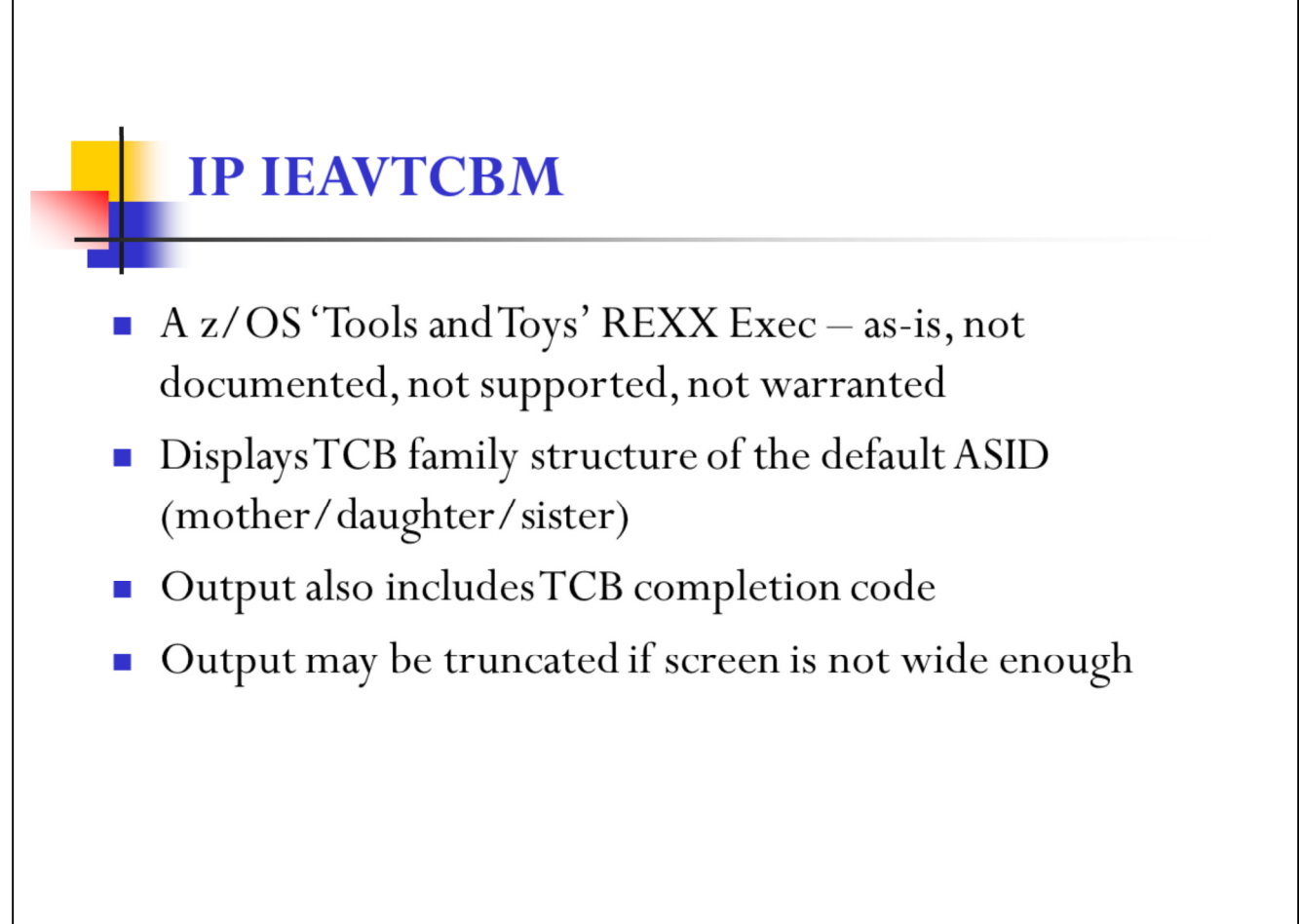

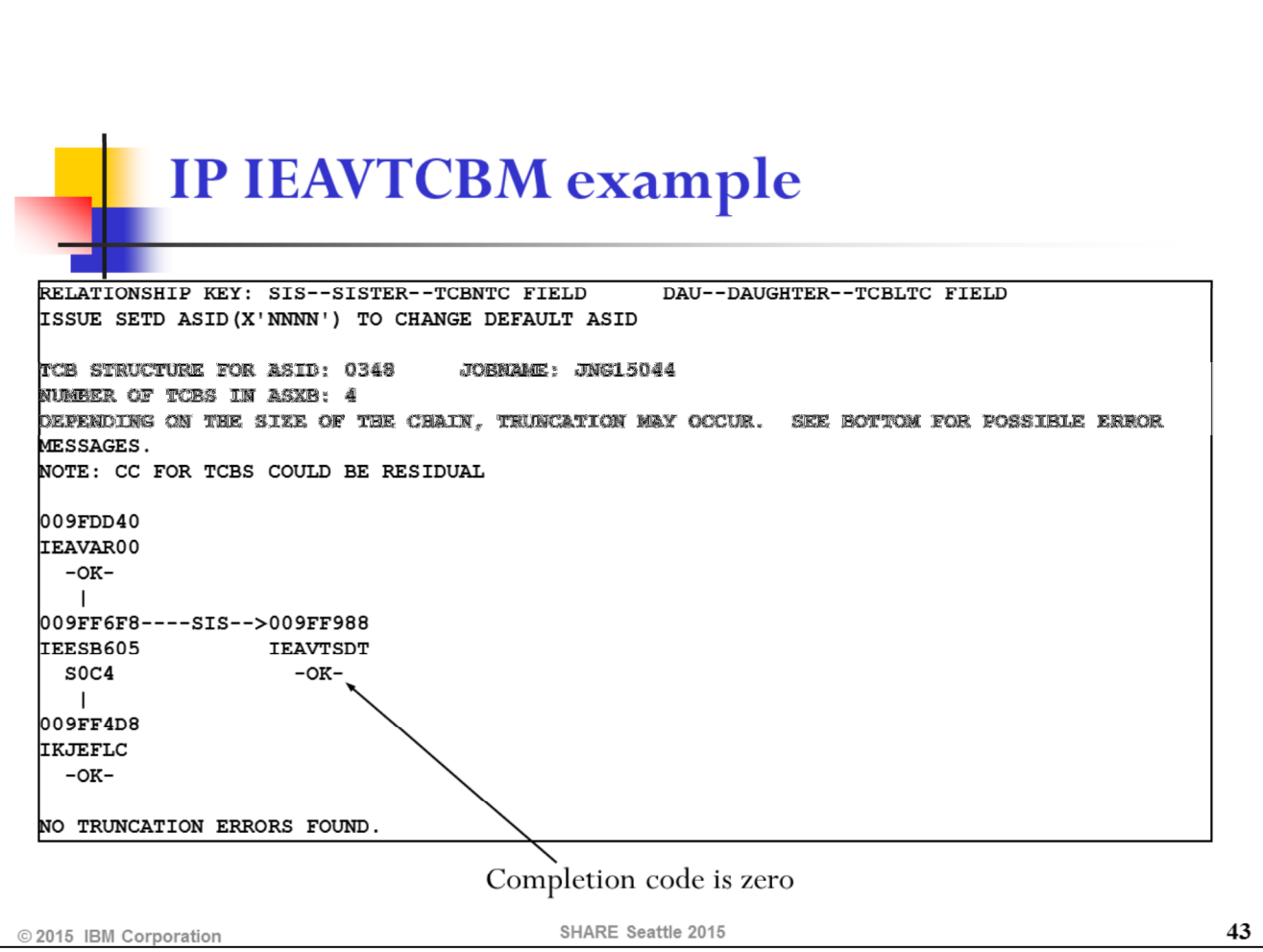

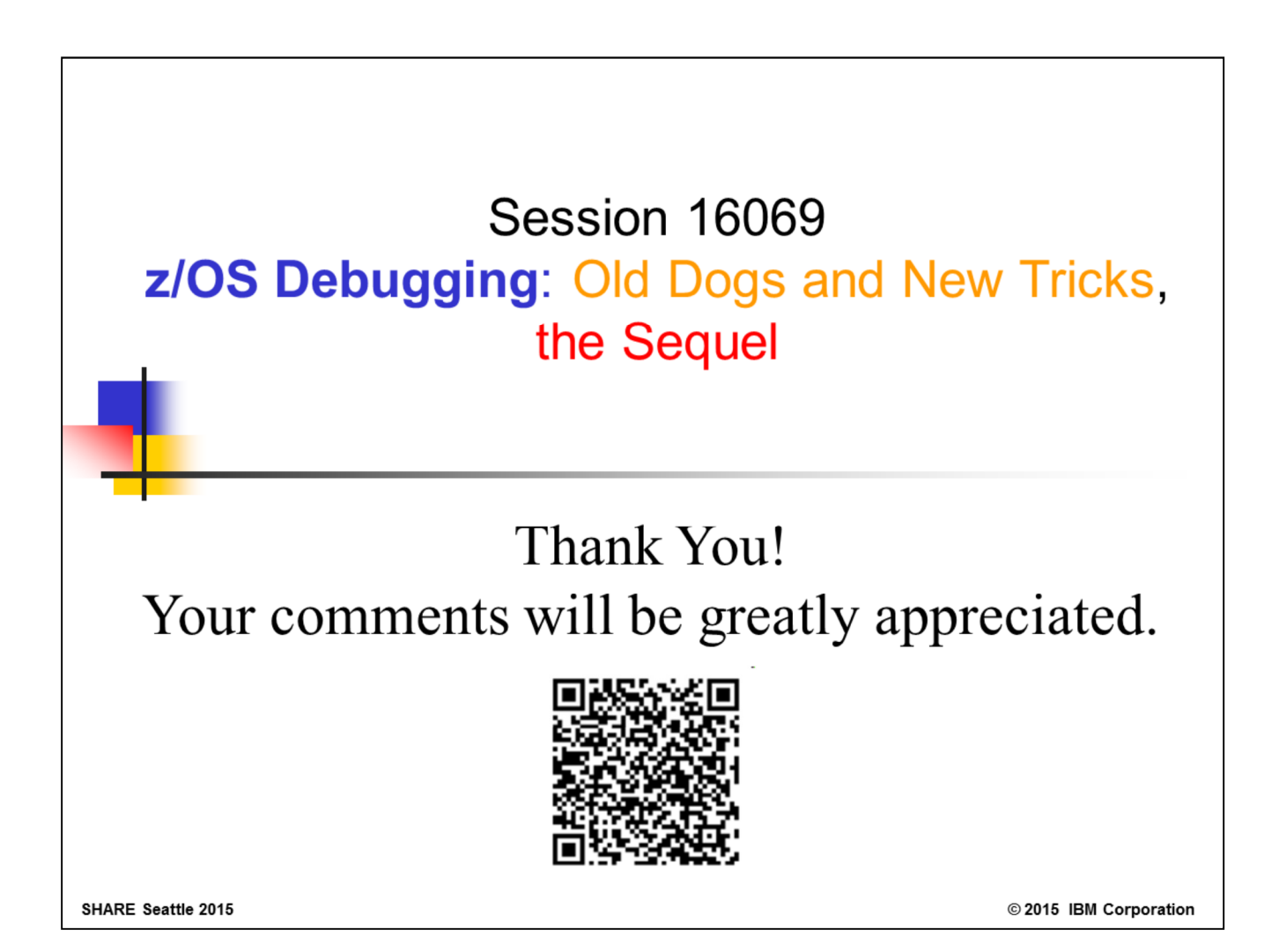